# **บทท ี่ 3 วิธีดําเนินการศึกษา**

บริษัท ลำปางศิลปนคร จำกัด ผู้เริ่มก่อตั้งคือ คุณชวน และ คุณนุจรินทร์ สินวนาทรัพย์ ร่วมกับ ิ่ ั้ ญาติสนิท โดยเปิดโรงงานผลิตเครื่องใช้บนโต๊ะอาหาร และของชำร่วย ที่เป็นเซรามิก ซึ่งแต่เดิมได้เปิด โรงงานกับหุ้นส่วนที่เป็นคนรู้จักกันโดยใช้ชื่อว่า ห้างหุ้นส่วนจำกัดศิลปเสรี แต่ภายหลังต่อมาได้แยกตัว ออกมาก่อตั้งกิจการของตนเองในนาม บริษัท ลำปางศิลปนคร จำกัด โดยใด้ขอรับการส่งเสริมการลงทุน ั้ จากบรรษัทเงินทุนอุตสาหกรรมในสมัยนั้น และได้ดำเนินการมาจนถึงปัจจุบัน รวมระยะเวลากว่า 20 ปี รายใด้หลักของบริษัทฯ มาจากเครื่องใช้บนโต๊ะอาหาร ปัจจุบันนี้ใด้มีการลงทุนเพื่อปรับปรุงระบบงาน ขนานใหญ่โดยลงทุนซื้อเครื่องจักรที่ทันสมัยจากต่างประเทศมาใช้งานแทนเครื่องจักรเก่า ที่ให้ผลผลิต ื้ ื่ ต่ำและมีค่าใช้จ่ายสูง เพื่อให้สามารถแข่งขันคู่แข่งที่มีอยู่ในท้องตลาดได้ ในการศึกษาการพัฒนาระบบ ่ํ สนับสนุนในครั้งนี้ผู้วิจัยได้วางแผนในการพัฒนาระบบงานนี้ โดยทำการแบ่งวิธีการและขั้นตอนในการ พัฒนาระบบของ บริษัท ลำปางศิลปนคร จำกัด ทั้งหมดออกเป็นส่วนๆดังนี้ คือ ี้

#### **3.1 วิธีการศึกษา**

- ่ 3.1.1. ศึกษาวิเคราะห์ระบบงานปัจจุบัน โดยการสัมภาษณ์ สังเกตการณ์ และเก็บรวบรวม เอกสารที่เกี่ยวข้อง ี่ ี่
- 3.1.2 วิเคราะหและออกแบบระบบงานใหม
- 3.1.3. ออกแบบระบบฐานข้อมูล และโครงสร้างของโปรแกรม รวมถึง Function การทำงาน ต่างๆ
- 3.1.4. เขียนโปรแกรม
- 3.1.5. ทดสอบการทำงานของโปรแกรมและทำการแก้ไขในส่วนที่บกพร่อง ี่

3.1.6. ติดตั้งระบบใหม่เข้าใช้งานและจัดทำเอกสารประกอบของโปรแกรม

- 3.1.7. จัดทําเอกสารงานคนควาอิสระ **ÅÔ¢ÊÔ·¸ÔìÁËÒÇÔ·ÂÒÅÑÂàªÕ§ãËÁè ÅÔ¢ÊÔ·¸ÔìÁËÒÇÔ·ÂÒÅÑÂàªÕ§ãËÁè**
	- 3.1.8. การนำเสนองานค้นคว้าอิสระ

#### **3.2. เคร องมือท ี่ใชในการศ ึกษา ื่ Copyright เป็นเพลง เป็นเพลง เป็นเพลง เป็นเพลง เป็นเพลง เป็นเพลง เป็นเพลง เป็นเพลง เป็นเพลง เป็นเพลง เป็นเพลง เป็นเพลง เป็นเพลง เป็นเพลง เป็นเพลง เป็นเพลง เป็นเพลง เป็นเพลง เป็นเพลง เป็นเพลง เป็นเพลง เป็นเพลง เป็นเพลง เป็**

**Copy 3.2. เครื่องมือที่ใช้ในการศึกษา**<br>3.2.1. ด้านซอฟต์แวร์ ที่นำมาใช้พัฒนาระบบงาน ได้แก่

1) โปรแกรมไมโครซอฟทแอคเซส (Microsoft Access) เวอรชัน 2000 ใชในการพัฒนา โปรแกรมระบบสนับสนุนการขายผลิตภัณฑเซรามิค **All rights reserved All rights reserved**

> 2) โปรแกรมไมโครซอฟท์เอสคิวแอล 2000 (Microsoft SOL 2000) ใช้ในการจัดทำ ฐานข้อมูลในเครื่องแม่ข่าย

3) โปรแกรมไมโครซอฟทวินโดวส (Windows) มี/เอกพีใชเปนระบบปฏิบัติการสําหรับ

เครื่องคอมพิวเตอร์ของผู้ใช้งาน ื่

3.2.2. ดานฮารดแวร มีรายละเอียดดังน ี้

3.2.2.1. เครื่อง PC ที่ใช้ในการพัฒนา

1) หน่วยประมวลผลกลาง (CPU) ไม่น้อยกว่า Pentium III 1 GHz

2) หน่วยความจำหลัก (RAM) อย่างน้อย 256 MB

3) หน่วยความจำสำรอง (Hard disk) มีขนาดไม่น้อยกว่า 20 GB

4) Floppy Drive ขนาด 1.44 MB จํานวน 1 ตัว

5) Drive CD–ROM 40X 1 Drive

6) จอภาพ VGA ขนาด 15"

7) คียบอรด 104 คีย Support Windows95

8) Mouse 3 Button จํานวน 1 ตัว

3.2.2.2. เคร องแมขาย (File Server)

1) หน่วยประมวลผลกลาง  $(CPU)$ ไม่น้อยกว่า Pentium 4 2.8 GHz

2) หน่วยความจำหลัก (RAM) อย่างน้อย 1 GB

3) หน่วยความจำสำรอง (Hard disk) มีขนาดไม่น้อยกว่า 80 GB

4) Floppy Drive ขนาด 1.44 MB จํานวน 1 ตัว

5) Drive CD-ROM 40X 1 Drive

 $\,$  งอภาพ VGA ขนาด 15 นิ้ว 1 ตัว

7) คียบอรด 104 คีย Support Windows95

8) Mouse 3 Button จํานวน 1 ตัว

3.2.2.3. อุปกรณอื่ นๆ

1) เครื่องพิมพ์ชนิด LaserJet ยี่ห้อ Hewlett Packard รุ่น 1200 จำนวน 1 เครื่อง ื่ 2) เครื่องพิมพ์ชนิด Dotmatrix ยี่ห้อ EPSON รุ่น LQ 300+ จำนวน 1 เครื่อง<br>3) เครื่องสำรองไฟ (UPS) ขนาดไม่น้อยกว่า 500 VA จำนวน 1 เครื่อง<br>4) เครื่องสำรองไฟ (UPS) ขนาดไม่น้อยกว่า 800 VA จำนวน 1 เครื่อง ื่ ื่ 3) เครื่องสำรองไฟ (UPS) ขนาดไม่น้อยกว่า 500 VA จำนวน 1 เครื่อง  $\overline{a}$ 4) เคร องสํารองไฟ (UPS) ขนาดไมนอยกวา 800 VA จํานวน 1 เคร อง **Copyright by Chiang Mai University Copyright by Chiang Mai University** ื่  $\overline{a}$ 

#### **3.3 ศึกษาระบบงานปจจุบัน**

ระบบงานของบริษัทจะเป็นลักษณะของการผลิตสินค้าเพื่ ื่ โดยใช้คอมพิวเตอร์ช่วย จัดการข้อมูล และโปรแกรมที่ใช้ในการพัฒนาได้แก่ ไมโครซอฟท์แอคเซส 97 สำหรับช่วยพนักงานขาย ในการพิมพใบสงสินคาใหกับลูกคา ซ ึ่งไดนํามาใชงานรวมกับโปรแกรม ไมโครซอฟทเอกเซล และ ใมโครซอฟท์เวิรด์ เพื่อช่วยในบริหารสินค้าคงคลัง การขาย การผลิต และจัดทำบัญชี โดยมีวัตถุประสงค์ ื่ หลักคืออำนวยความสะดวกให้กับลูกค้าในการซื้อสินค้า รวมถึงการนำไปใช้เพื่อบริหารจัดการภายใน **2.3 ศึกษาระบบงานปัจจุบัน**<br>ระบบงานของบริษัทจะเป็นลักษณะของการผลิตสินค้าเพื่อจำหน่าย โดยใช้คอมพิวเตอร์ช่<br>พ.ศ. ส่ง <sup>ห</sup>ลังของ พ.ศ. พ.ศ. สาย เพ.ศ. 2016

หน่วยงานของตนเอง และใช้จัดทำรายงานสำหรับผู้บริหารระดับสูงอีกด้วย ซึ่งแต่ละฝ่ายก็จะมีระบบ ึ่ การทํางานท แตกตางกันออกไป ี่

ในการขายสินค้าให้แต่ละครั้งผู้ซื้อแต่ละรายจะต้องการสินค้ากี่ชนิดมากน้อยเพียงใด ขึ้นอยู่กับ ี่ ึ้ กลุ่มลูกค้าของตนเอง โดยสินค้าแต่ละตัวที่ขายออกไปจะได้รับการบรรจุทั้งที่เหมือนกันและแตกต่างกัน ้เช่นเป็นกล่อง หรือเป็นเข่ง สินค้าก็มีหลายเกรด แต่ละเกรดก็จะมีราคาแตกต่างกัน และราคาในเกรด เดียวกันที่ขายให้กี้กับลูกค้าอาจจะแตกต่างกันได้ขึ้นอยู่กับข้อตกลงที่ได้กำหนดไว้ ึ้

การค้นคว้าอิสระนี้ผู้วิจัยใด้นำเครื่องมือในศึกษาและการออกแบบระบบมาใช้ดังนี้ ี้

1. แผนผังบริบท (Context Diagram) ใชในการออกแบบระบบเพื่อใหเห็นภาพรวมของระบบ และ ให้เห็นความสัมพันธ์ของสิ่งแวดล้อมที่เกี่ยวข้องกับระบบรวมทั้งหมดแล้วระบบต้องตอบสนอง โดยใช้ ิ่ ี่ ี่ แผนภาพที่เรียกว่า แผนผังบริบท ี่

2. แผนผังกระแสข้อมูล (Data Flows Diagram) เป็นแผนผังกระแสข้อมูลเป็นแผนผังที่ใช้แสดงถึง การไหลของขอมูลตางๆ ระหวางกระบวนการในระบบ แผนผังกระแสขอมูลในระดับแรกไดแสดงให ี่ เห็นถึงกระบวนการหลักในระบบ และแผนผังกระแสข้อมูลระดับต่างๆ จะแสดงให้เห็นถึงการไหลของ ข้อมูลทั้งหมดระหว่างกระบวนการหลักต่างๆ ั้

- ขั้นตอนการคำเนินงานขายสินค้า ั้
- 1) ลูกค้าสั่งซื้อสินค้ากับพนักงานขาย ั่ ื้
- 2) พนักงานขายกรอกใบสั่งและส่งไปยังคลังสินค้า
- 3) คลังสินค้าจ่ายสินค้าให้พนักงานบรรจุและส่งสินค้าให้กับลูกค้า
- 4) ลูกค้าตรวจรับสินค้าและชำระค่าสินค้า
- 5) พนักงานขายออกใบกำกับสินค้า/ใบเสร็จให้ลูกค้า
- 6) พนักงานขายจัดเก็บเอกสารการขายเขาแฟม
- 7) พนักงานทำรายงานขายส่งให้ฝ่ายบัญชี

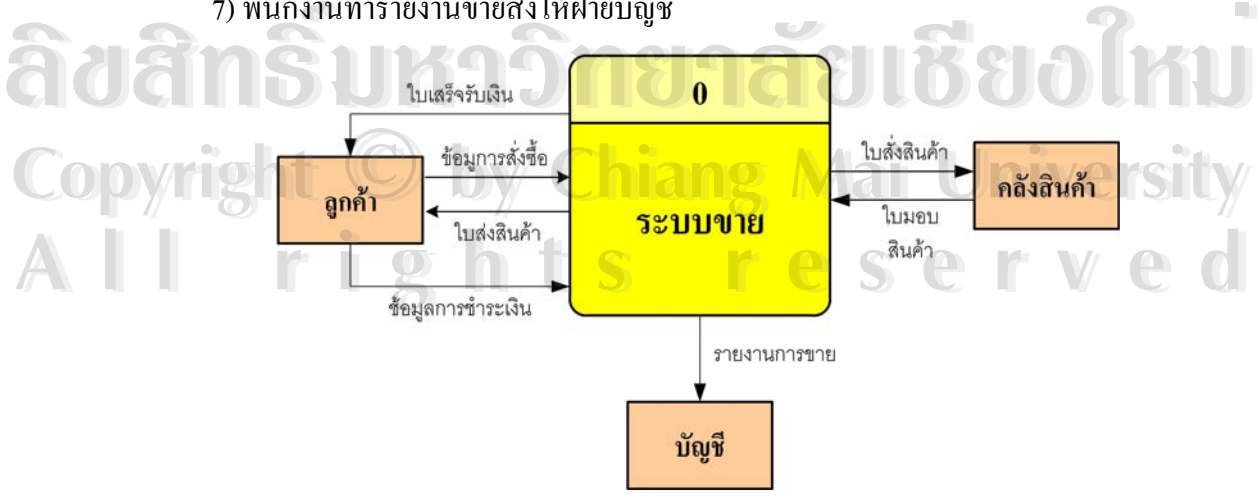

รูปที่ 3.1 แผนผังบริบท ระบบงานปจจุบัน

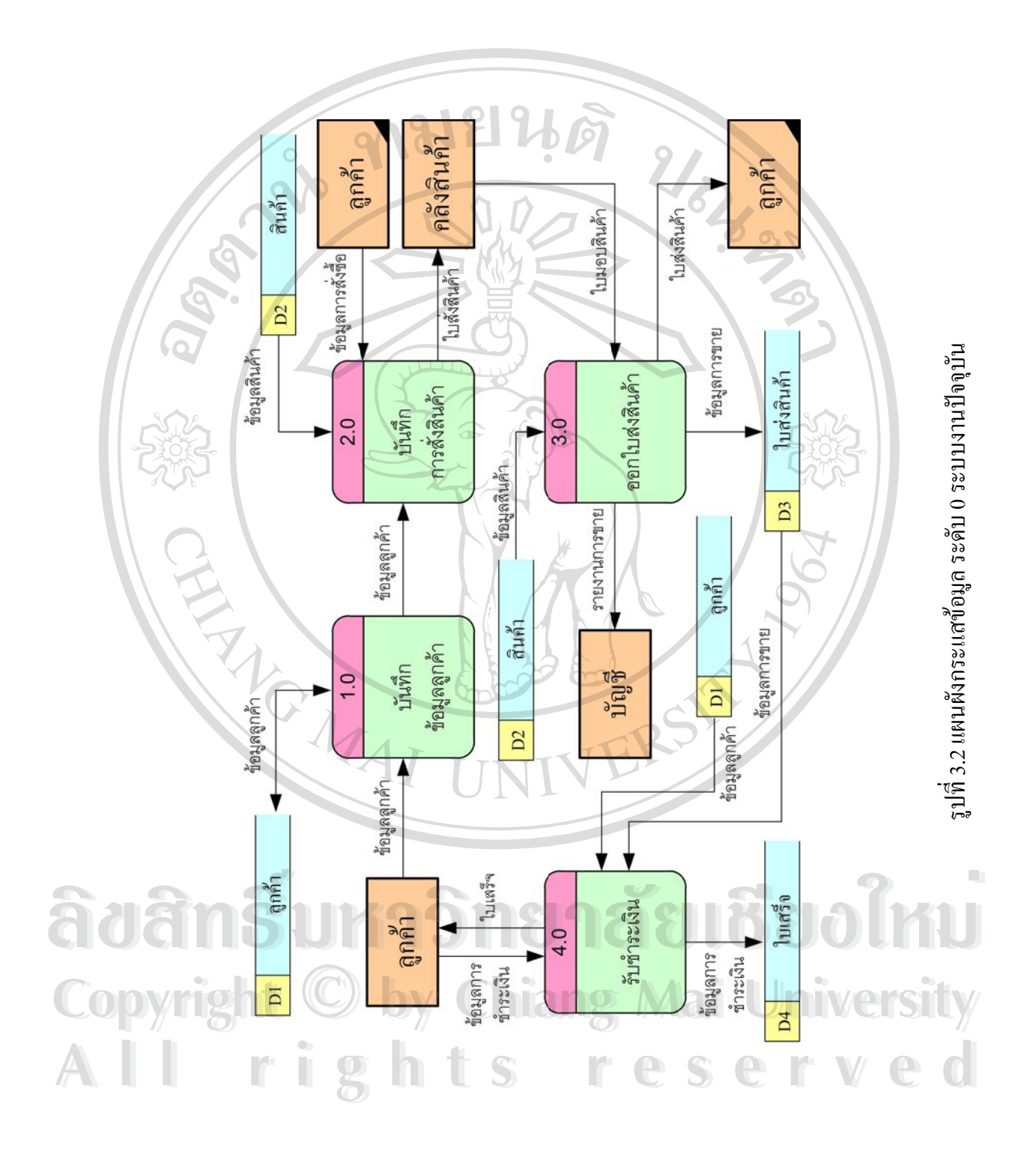

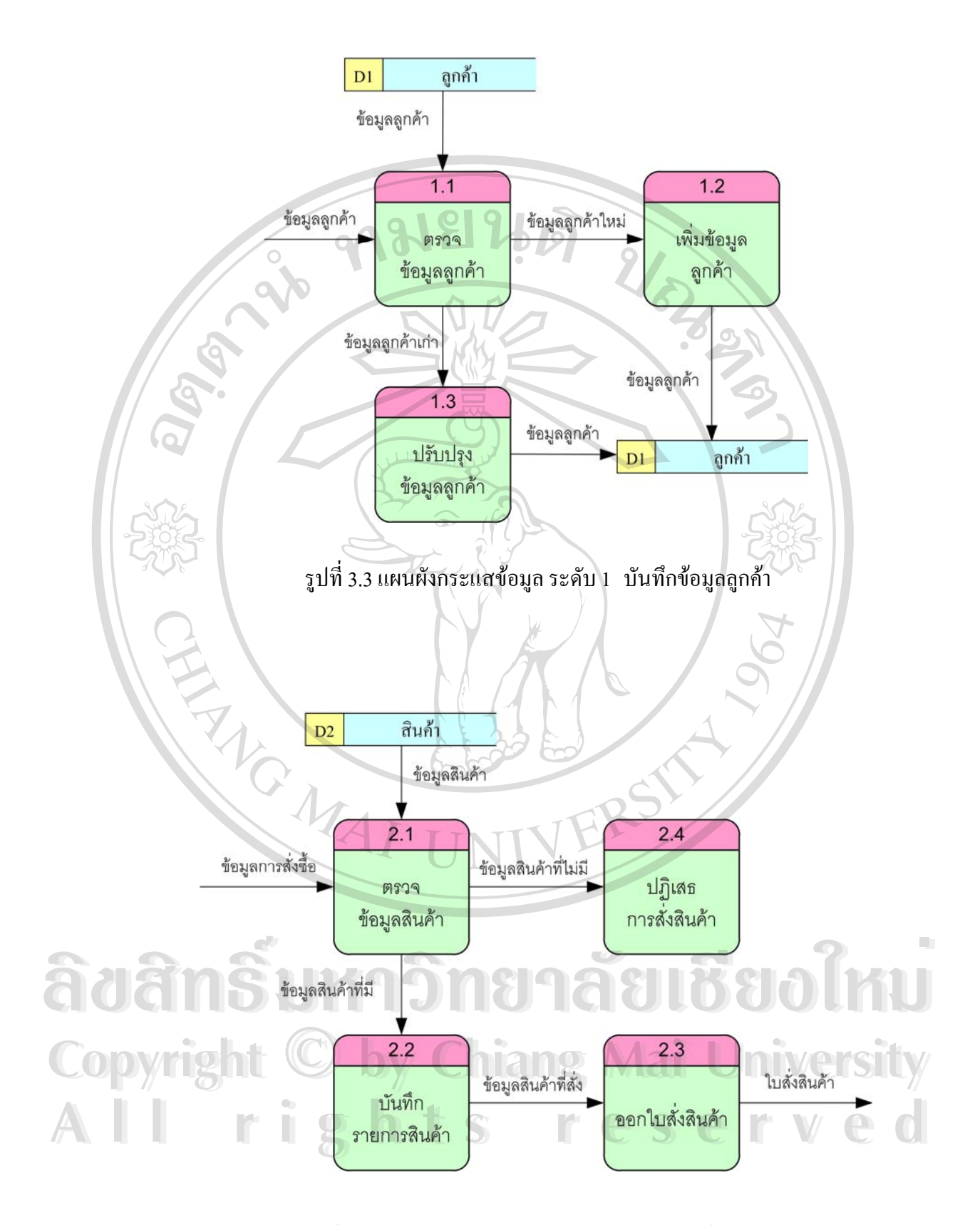

รูปที่ 3.4 แผนผังกระแสข้อมูลระดับ 1 บันทึกการสั่งสินค้า ั่

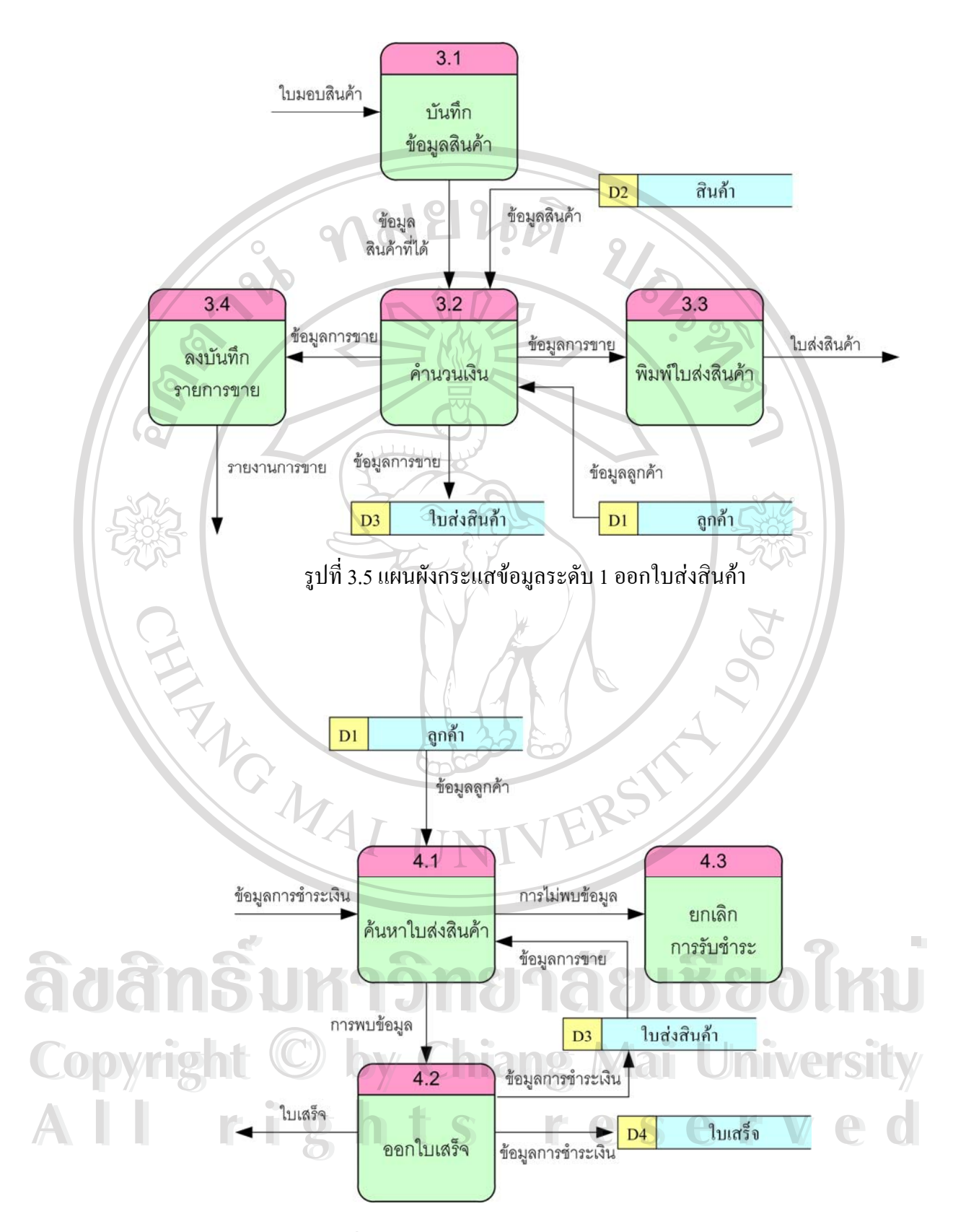

รูปที่ 3.6 แผนผังกระแสข้อมูลระดับ 1 รับชำระเงิน

#### **3.4 วิเคราะหและออกแบบระบบงานใหม**

ในการวิเคราะห์และออกแบบระบบงานใหม่ ผู้วิจัยได้เพิ่มองค์ประกอบของระบบขึ้นมาเพื่อให้ ครอบคลุมการทำงานของหน่วยงานภายในองค์กรที่ได้ปฏิบัติอยู่ให้มีประสิทธิภาพมากขึ้นกว่าเดิม ลด ความผิดพลาดของการทำงานที่ซ้ำซ้อนกันของแต่ละแผนก โดยการออกแบบระบบการทำงานให้เป็น มาตรฐานเดียวกันซึ่งหน่วยงานและบุคคลที่จะสามารถใช้งานในระบบใหม่นี้ประกอบด้วย ึ่

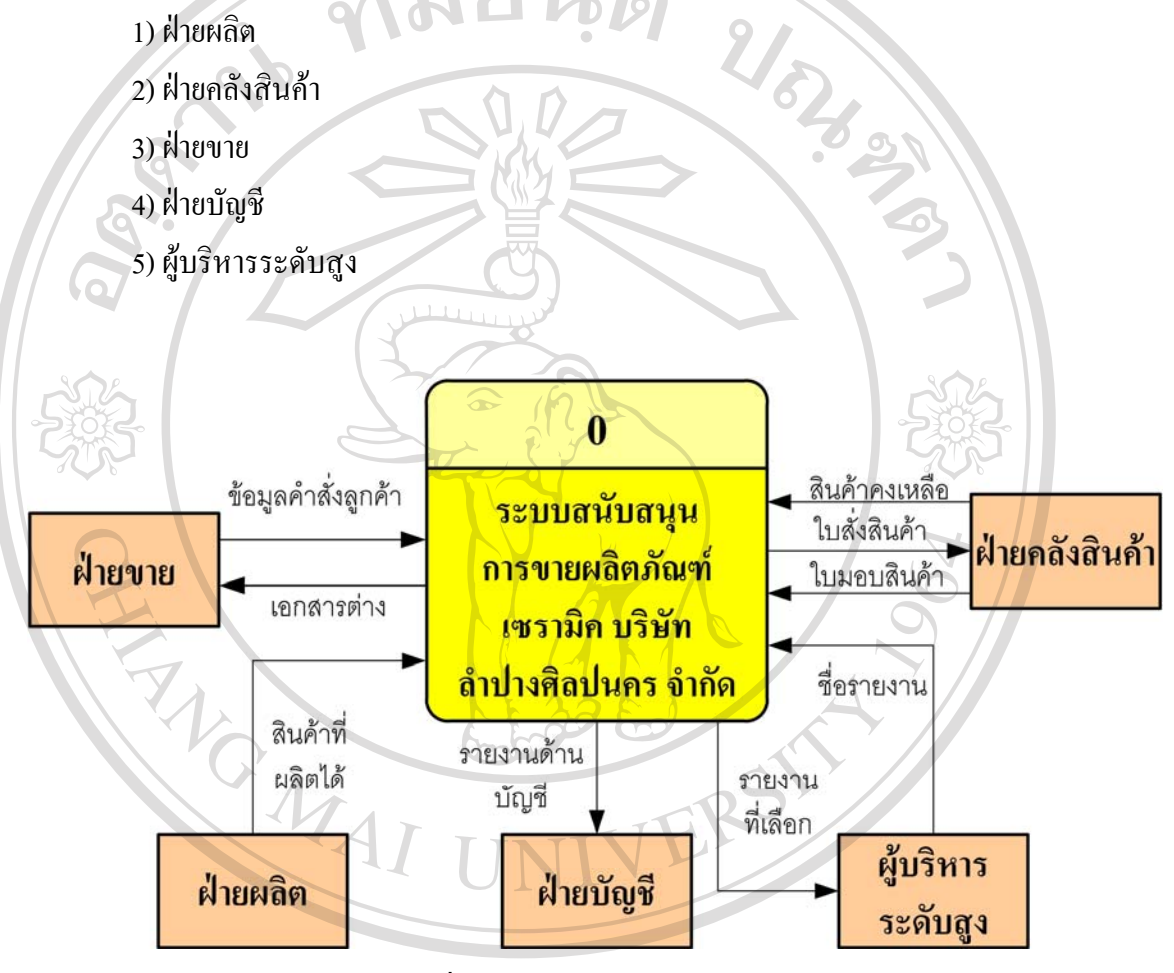

รูปที่ 3.7 แผนผังบริบทระบบงานใหม E DE LE SUR LOIRE EN LA SURVE E **Copyright by Chiang Mai University Copyright by Chiang Mai University All rights reserved All rights reserved**EDE EDE EDE EDE EDE EDE EDE EDE EDE

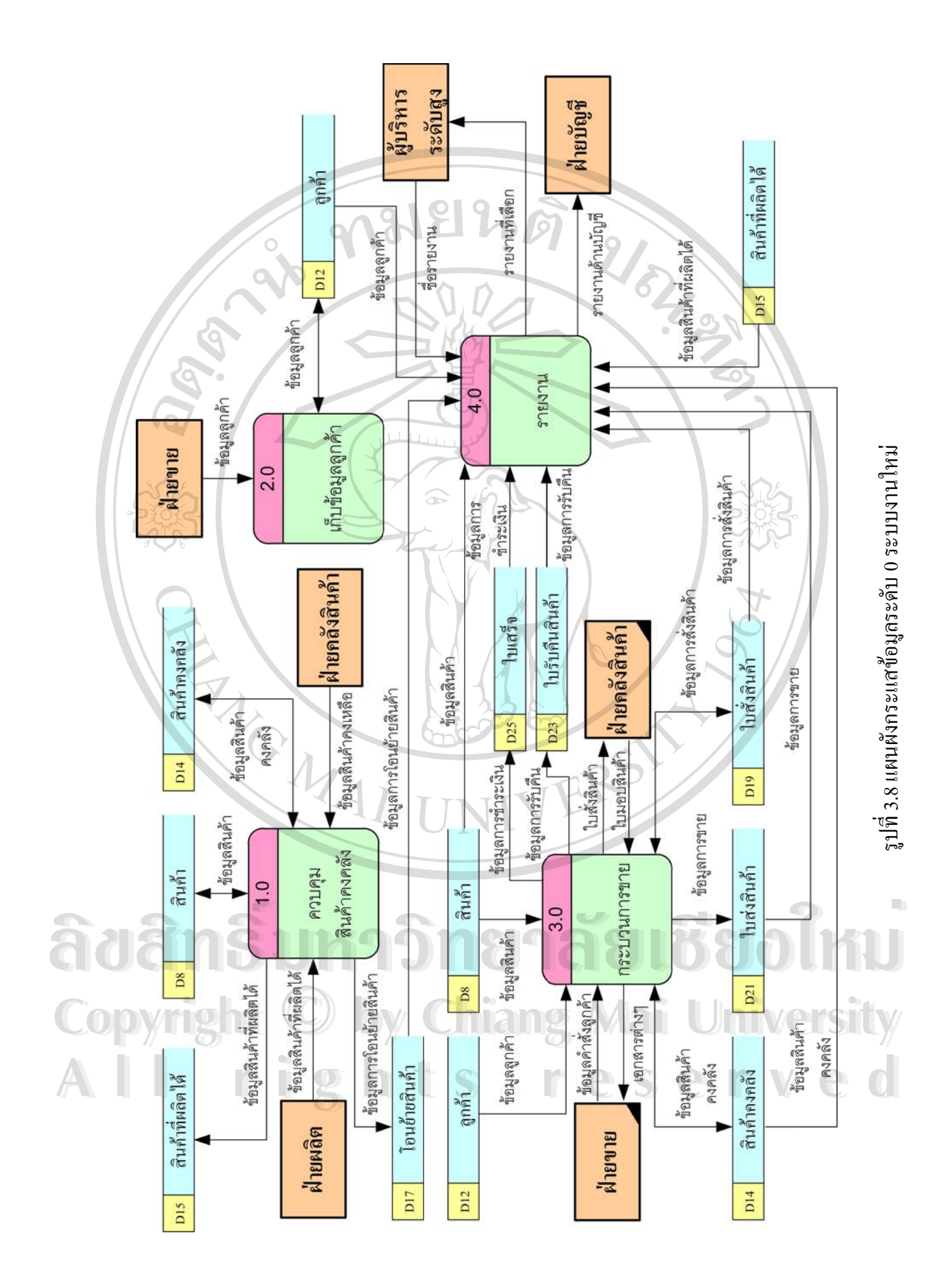

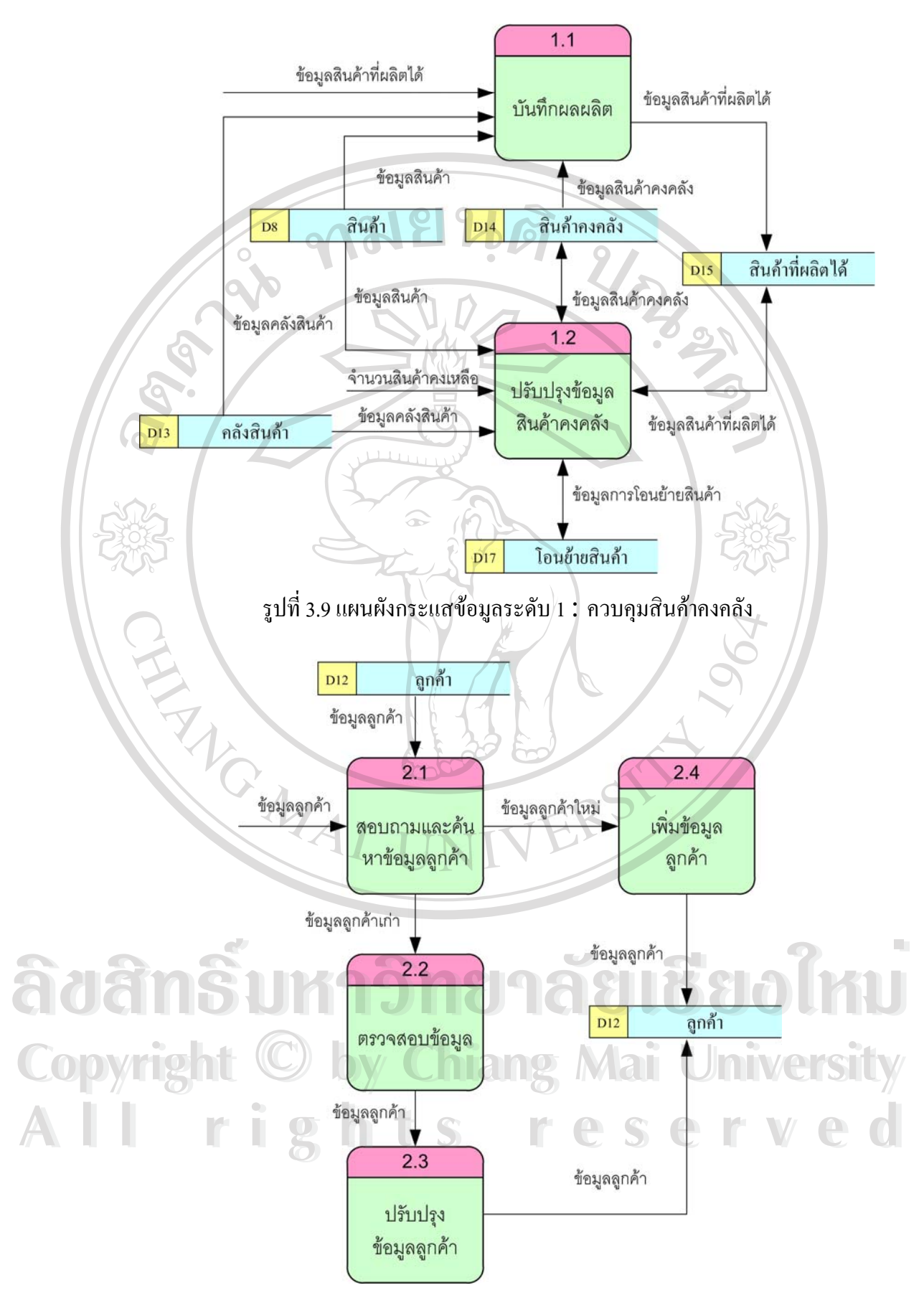

รูปที่ 3.10 แผนผังกระแสข้อมูลระดับ 1:เก็บข้อมูลลูกค้า

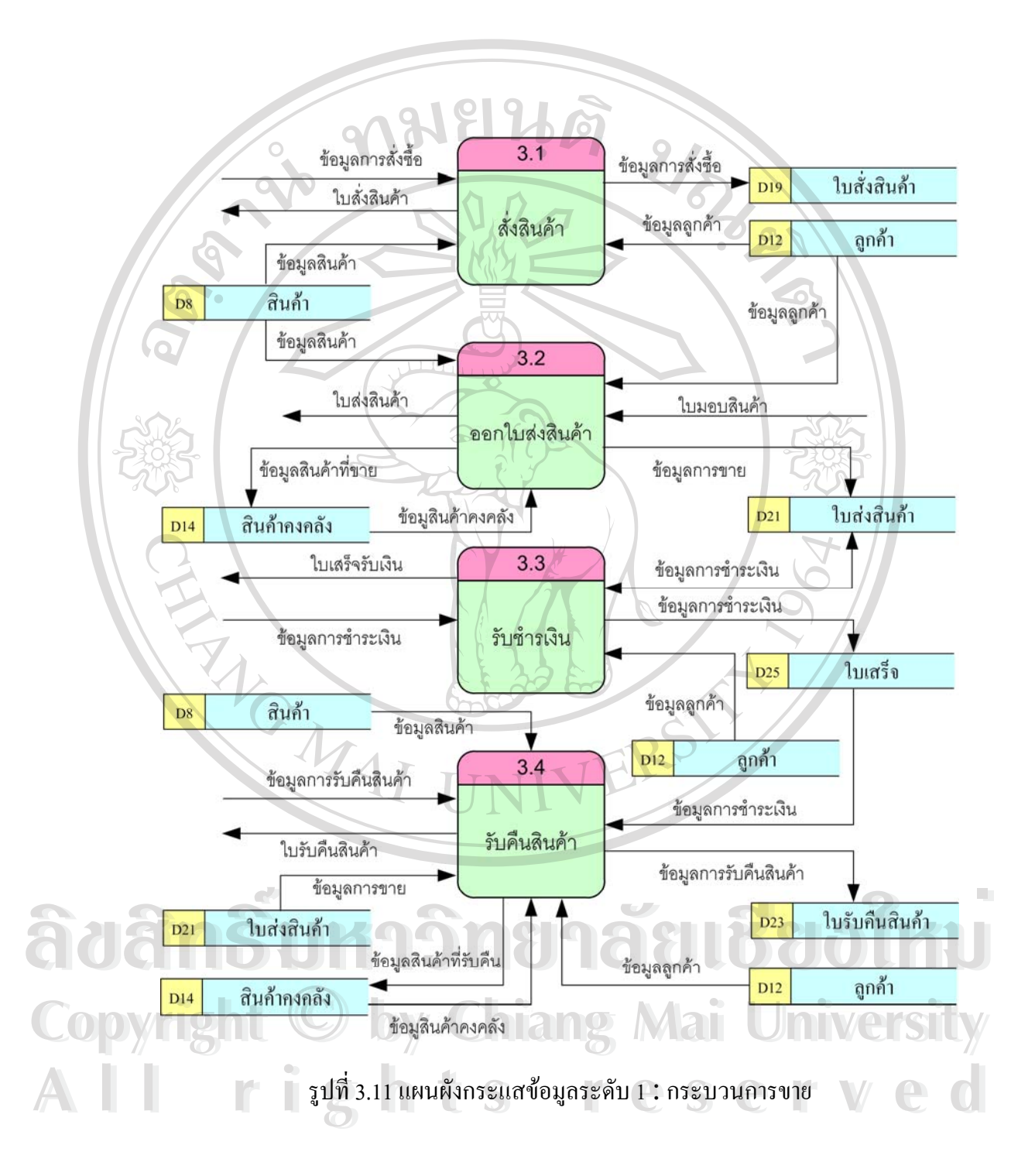

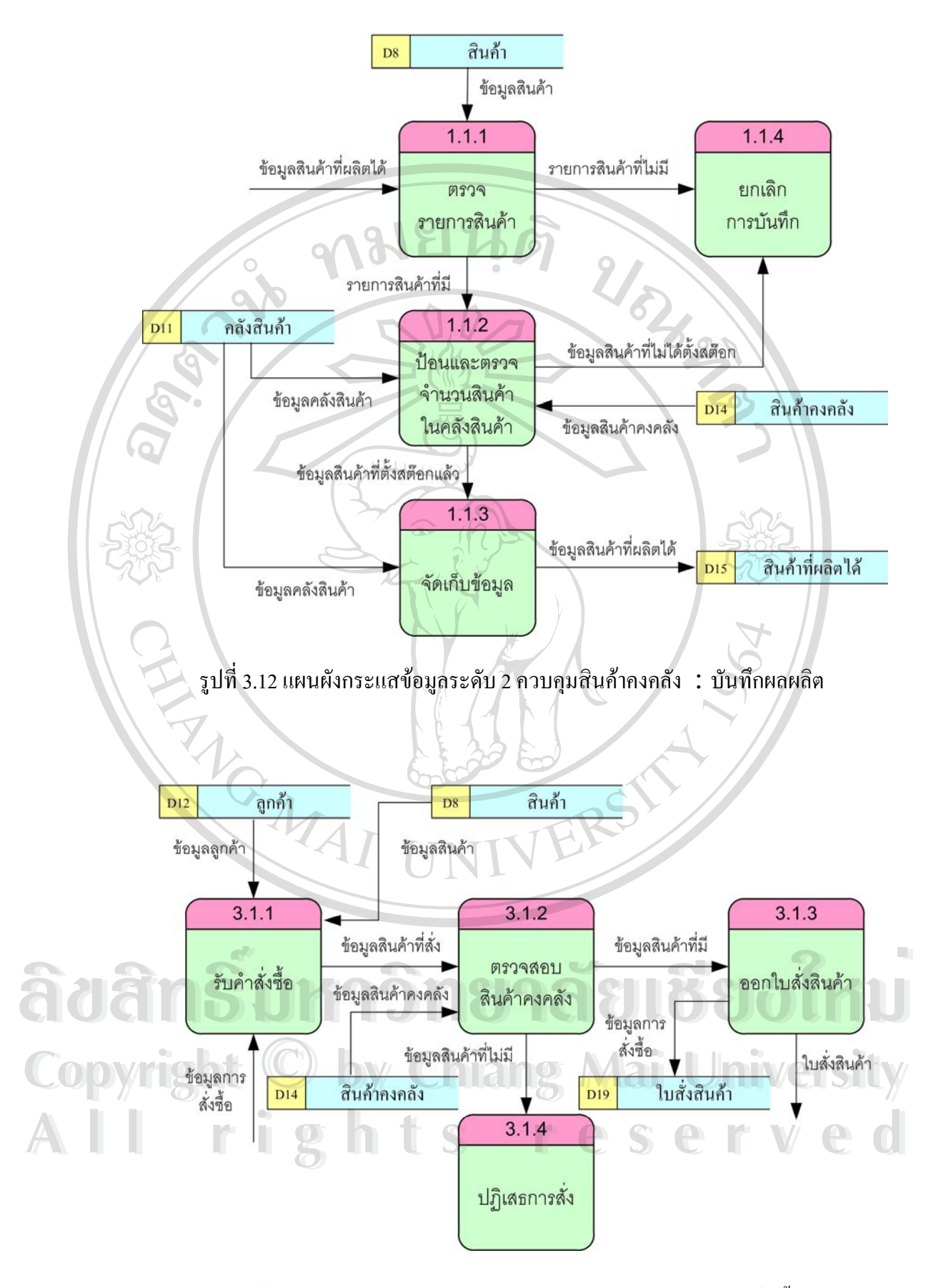

รูปที่ 3.13 แผนผังกระแสข้อมูลระดับ 2 กระบวนการขาย : รับคำสั่งซื้อ ั่

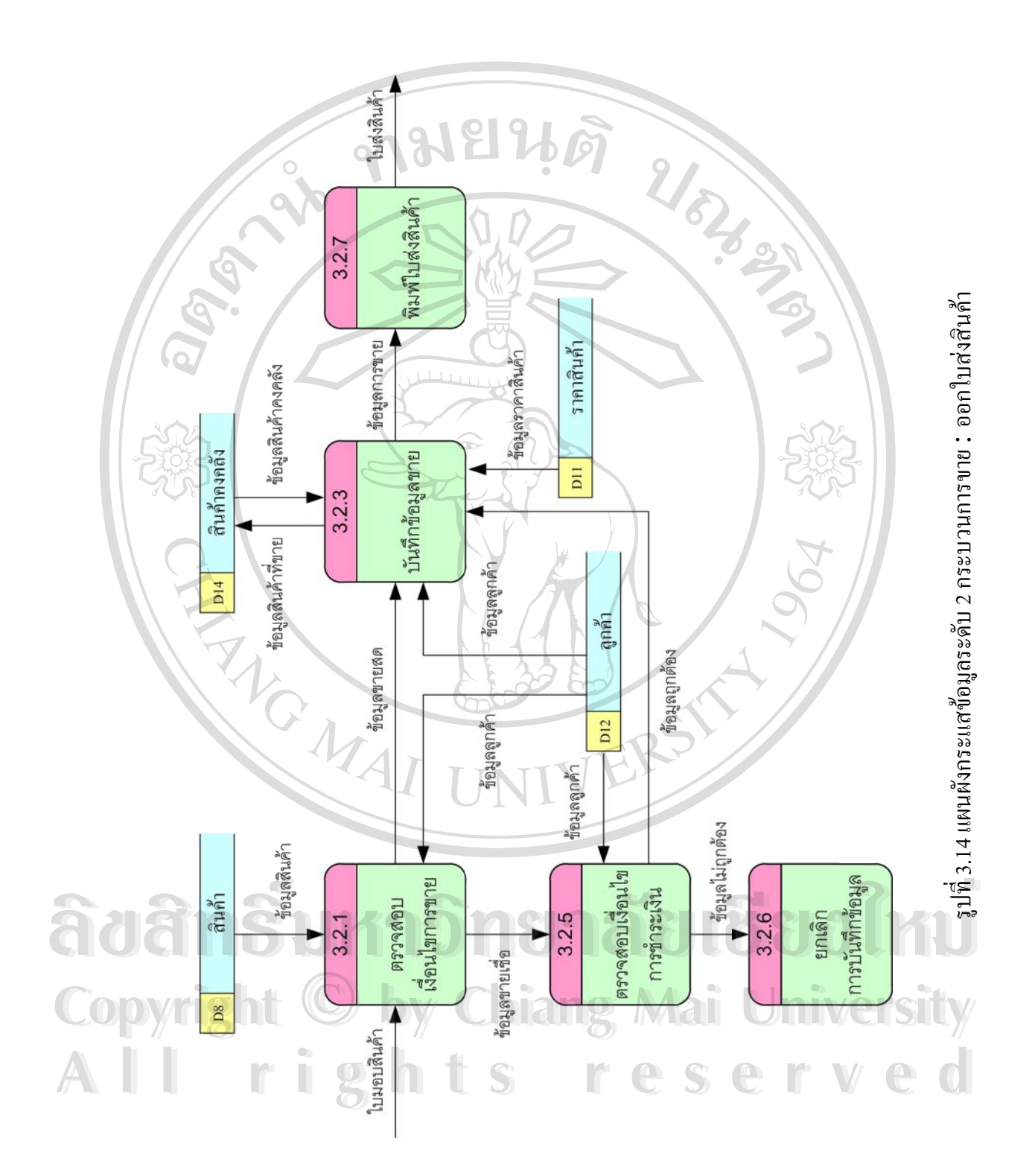

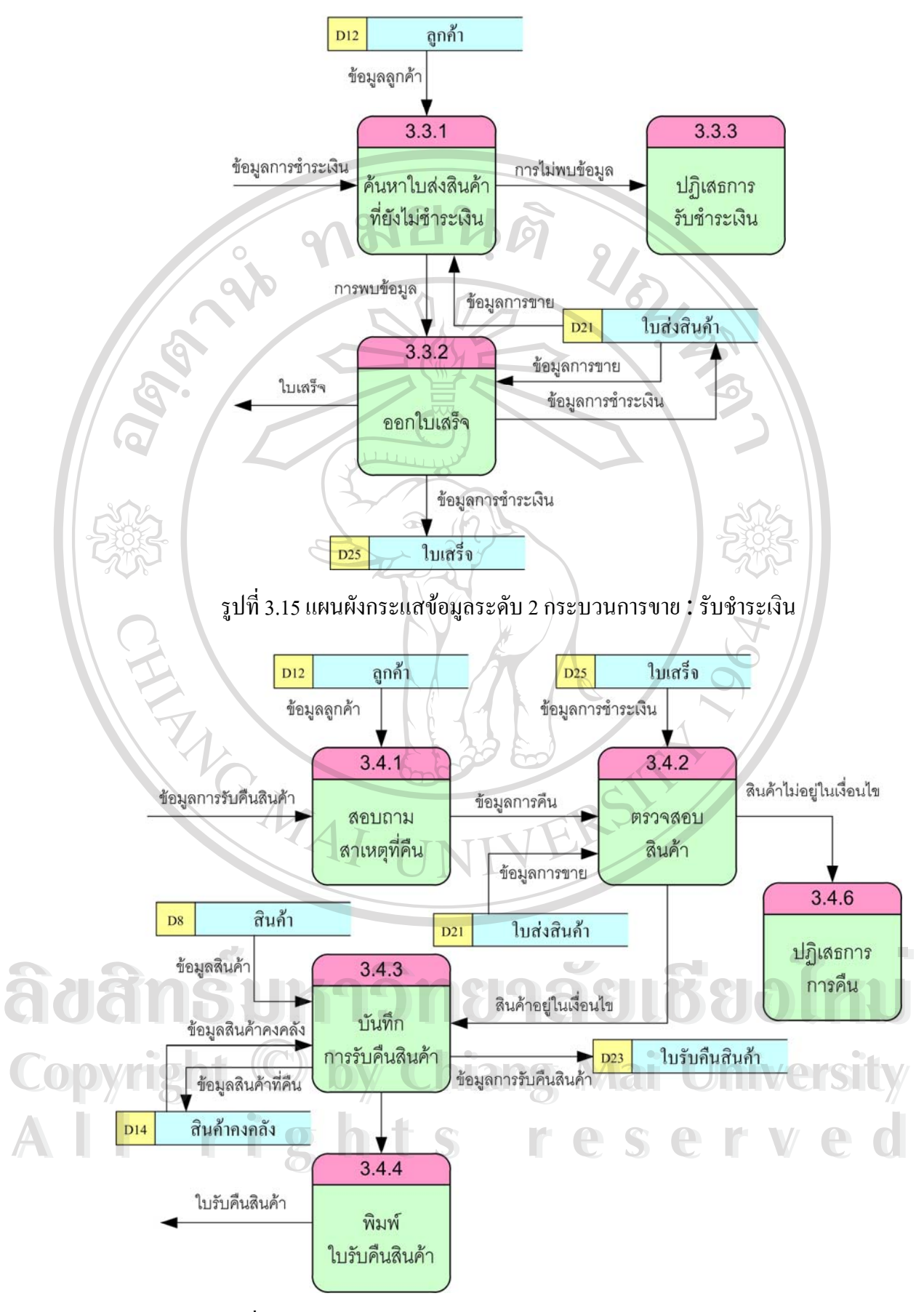

รูปที่ 3.16 แผนผังกระแสข้อมูลระดับ 2 กระบวนการขาย : รับคืนสินค้า

## **3.5 การออกแบบฐานขอมูล**

ในการออกแบบฐานข้อมูลของระบบสนับสนุนการขายผลิตภัณฑ์เซรามิคของบริษัทฯ ผู้วิจัยได้ ทําการนอมอลไรซ (Normalization) ขอมูลตอจากการวิเคราะหและออกแบบระบบ และจากเอกสาร ต่างๆในการทำงาน จนใด้ตารางข้อมูลออกมาทั้งหมด 31 ตาราง ดังรายชื่อที่แสดงใว้ในตารางที่ 3.1

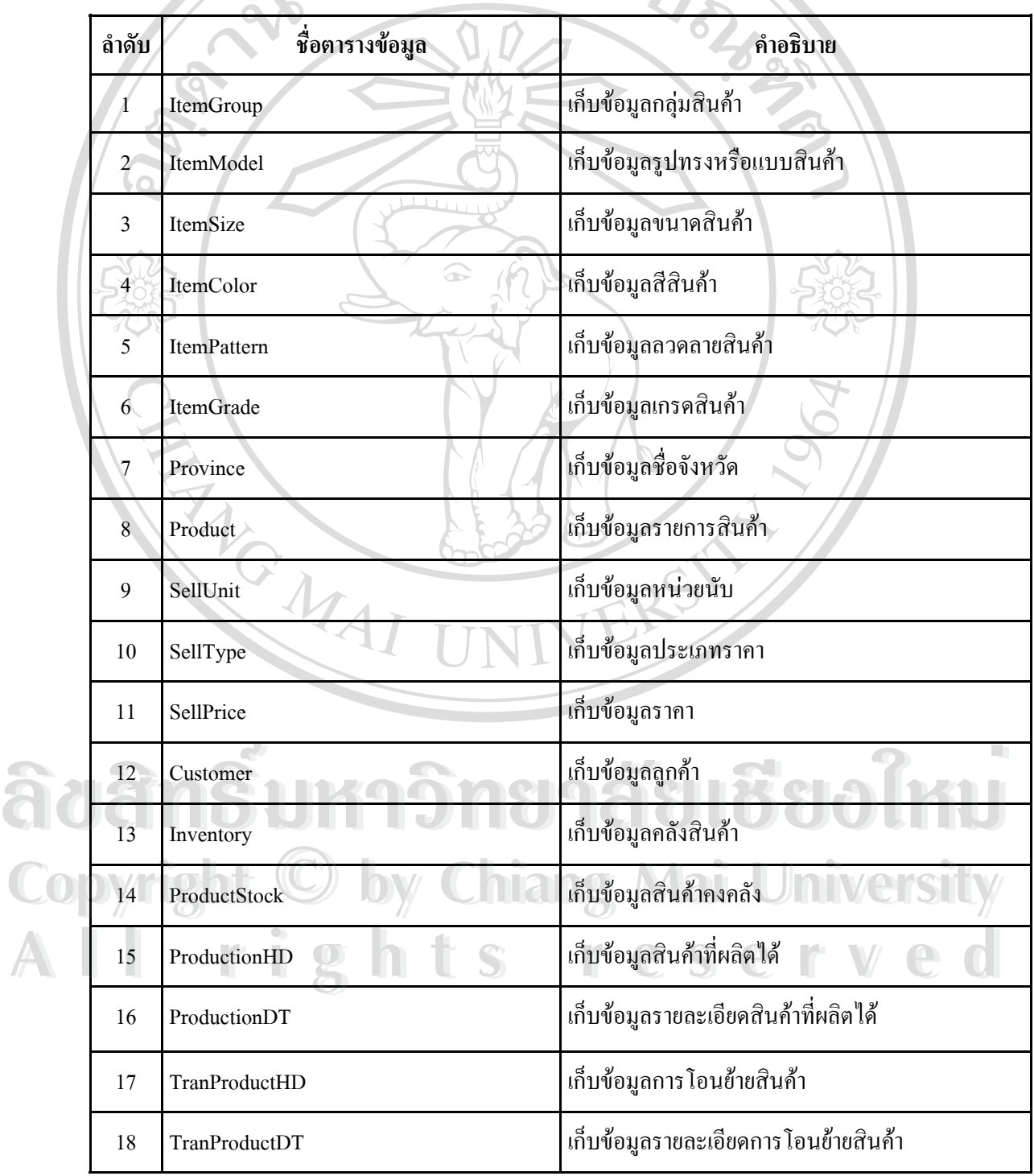

ตารางที่ 3.1 ตารางข้อมูลทั้งหมดของระบบสนับสนุนการขายผลิตภัณฑ์เซรามิค ั้

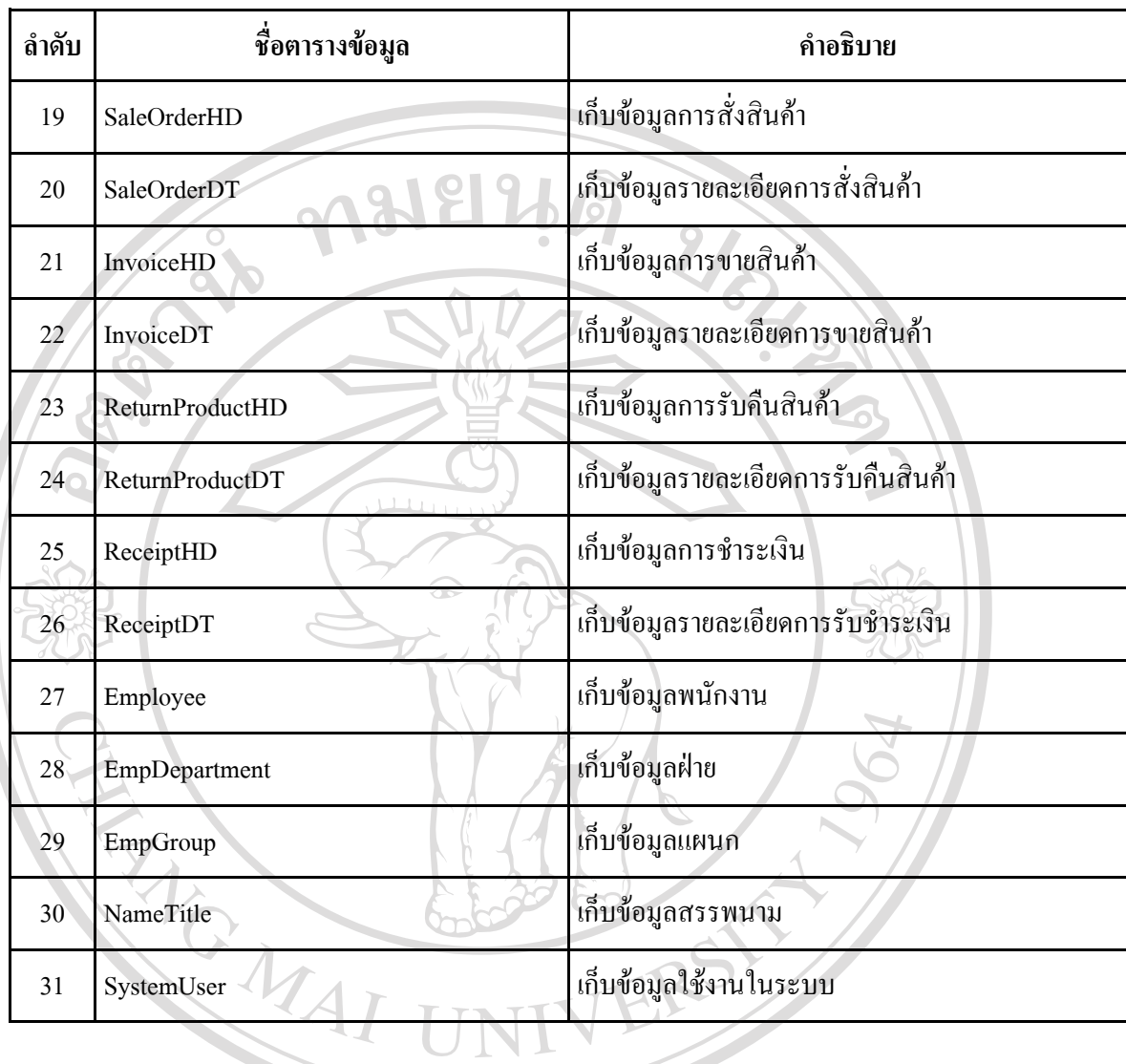

ตารางที่ 3.1 ตารางข้อมูลทั้งหมดของระบบสนับสนุนการขายผลิตภัณฑ์เซรามิค (ต่อ) ั้

#### ตารางท 3.2 ตารางขอมูลกลุมสินคา ี่

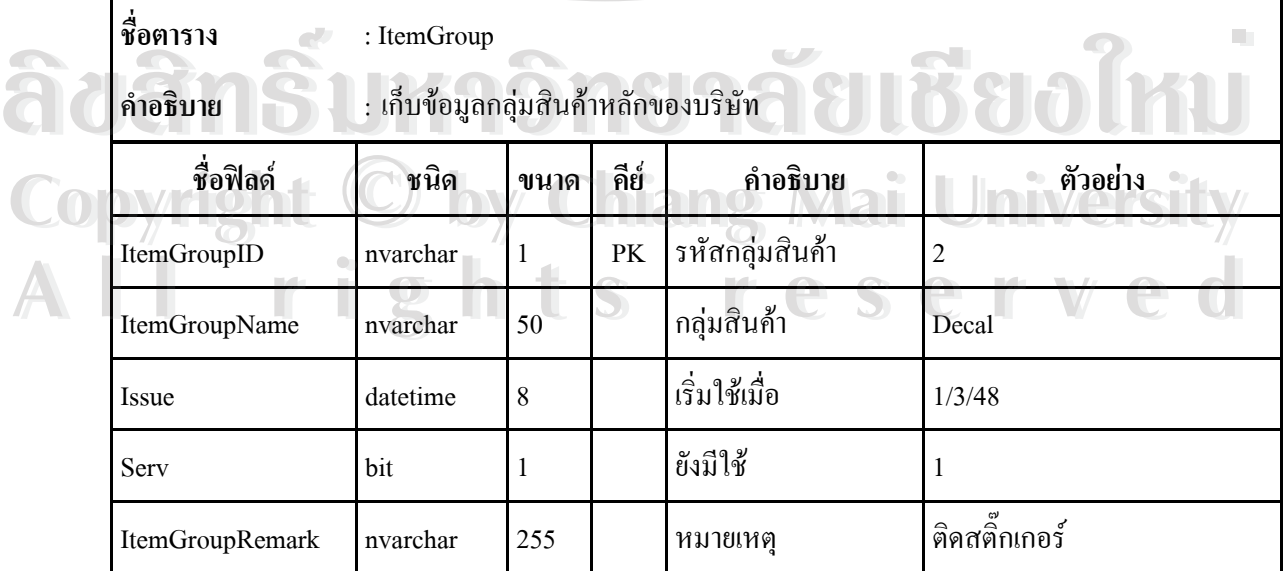

## อธิบายรหัสกลุมสินคาที่ออกแบบไวดังน

 $\circ$ 

- 1 หมายถึง กลุ่มสินค้า $\,$  Hand paint (วาดเขียน)
- 2 หมายถึง กลุ่มสินค้า Decal (ติดสติ๊กเกอร์) ิ๊
- 3 หมายถึง กลุ่มสินค้า Solid Color (สีด้วน)

## ตารางที่ 3.3 ตารางข้อมูลรูปทรงหรือแบบสินค้า

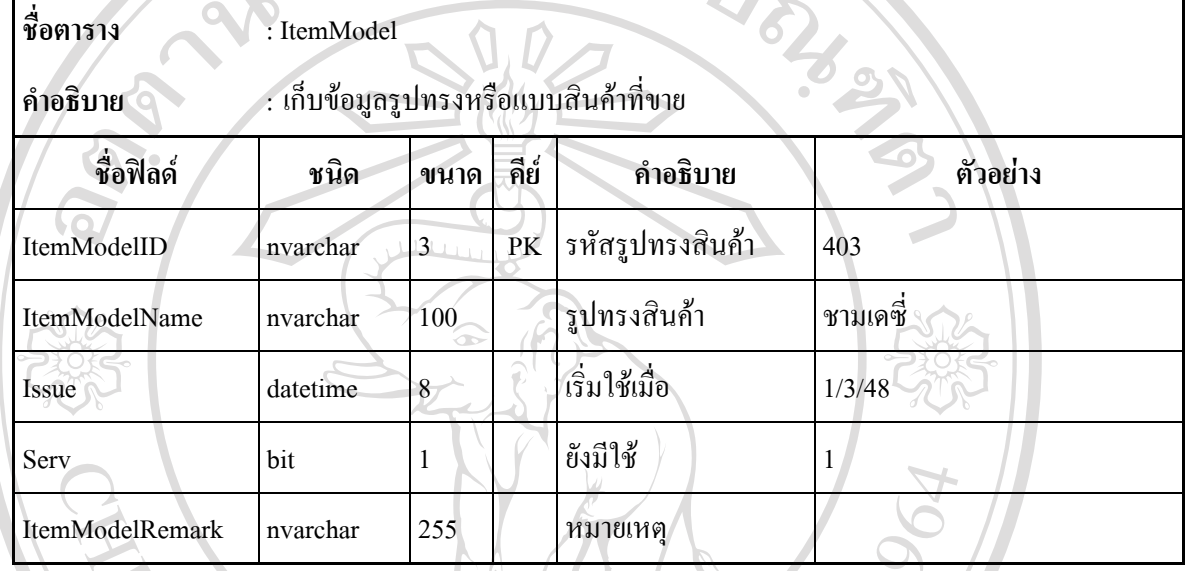

## อธิบายรหัสรูปทรงสินค้าที่ออกแบบไว้ดังต่อไปนี้

- 301 หมายถึง จานลึกขอบเรียบ 302 หมายถึง นขอบเรยบี
- ื้
- 303 หมายถึง จานลึกทานตะวนั ี่
- 304 หมายถึง ื้ ิจานตื้นเคซี่
- 305 หมายถึง จานลึกเดซ
- 401 หมายถึง ชามขอบเรียบ 402 หมายถึง ชามทานตะวนั **A** 401 หมายถึง ชามขอบเรียบ<br>
402 หมายถึง ชามทานตะวัน **ÅÔ¢ÊÔ·¸ÔìÁËÒÇÔ·ÂÒÅÑÂàªÕ§ãËÁè**
- 403 หมายถึง ชามเดซ **Copyright Alliance Chiang Mai University** 
	-
	- 404 หมายถึง ชามเบญจมาศ
- 405 หมายถึง ชามตราไก **All 405 หมายถึง ชามเบญจมาศ<br>405 หมายถึง ชามตราไก่ 1 5 FESCIIVEC All 404 หมายถึง ชามเบญจมาศ<br>405 หมายถึง ชามตราไก่ LSSESCITYCO** 
	- 501 หมายถึง ชุดกาแฟทรงซอน
	- 502 หมายถึง แกวกาแฟทรงซอน
	- 503 หมายถึง จานรองแก้วกาแฟทรงซ้อน
	- 504 หมายถึง ชุดกาแฟทรงเตี้ย

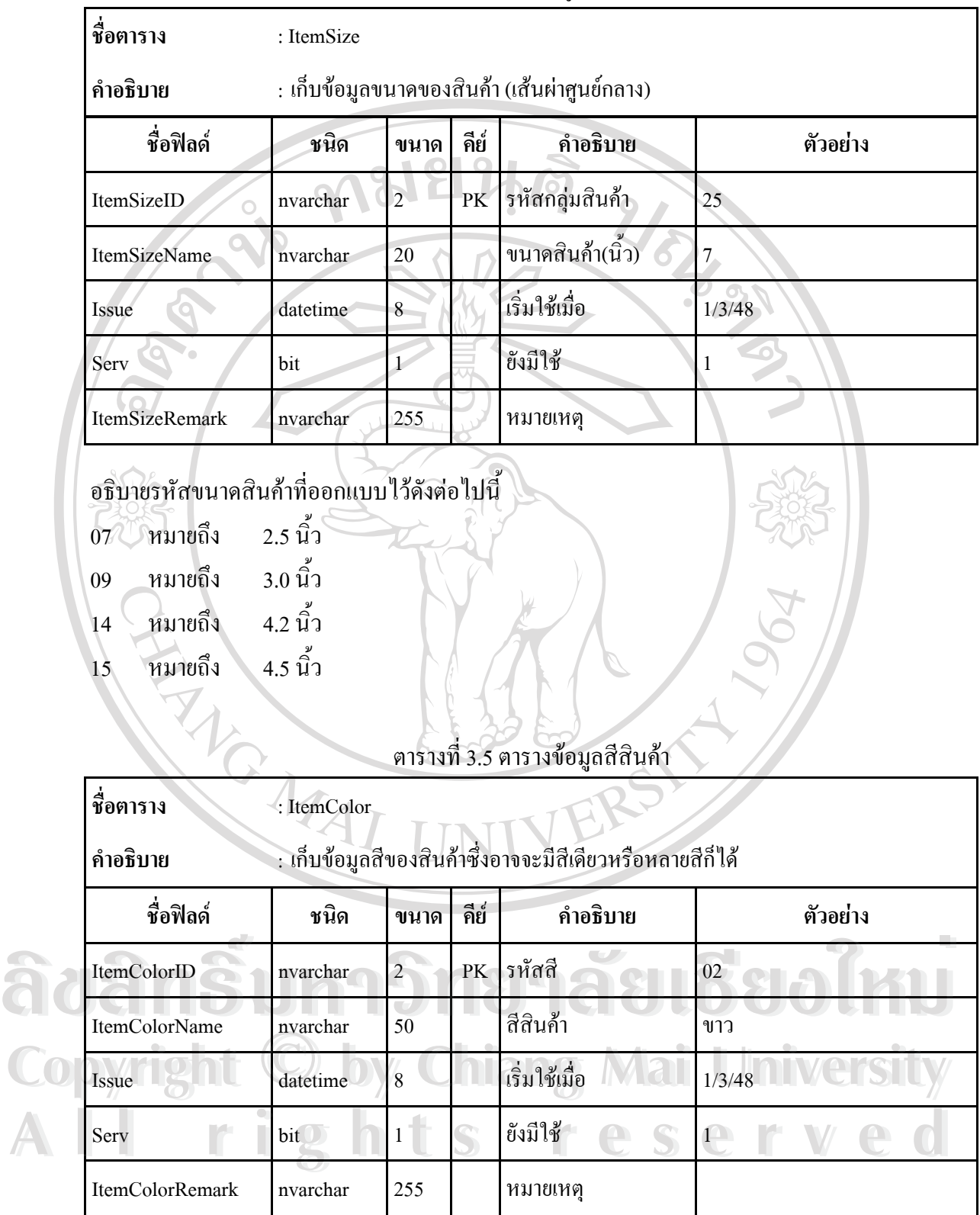

ตารางที่ 3.4 ตารางข้อมูลขนาดสินค้า

อธิบายรหัสสีสินค้าที่ออกแบบไว้ดังต่อไปนี้

01 หมายถึง สีครีม

- 02 หมายถึง สีขาว
- 11 หมายถึง สีอําพันศิลา-ครีม
- 12 หมายถึง สีอําพันศิลา-ขาว
- 30 หมายถึง าตาลออน-แก
- 31 หมายถึง สีเขียวออน-แก

90

#### ตารางที่ 3.6 ตารางข้อมูลลวดลายสินค้า ี่

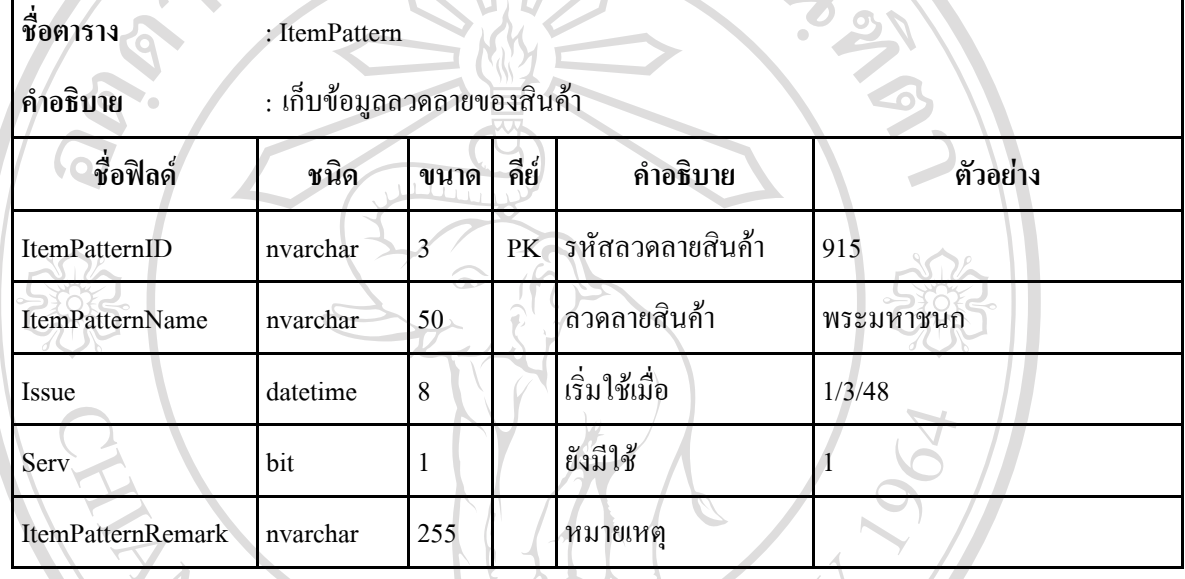

ERST

อธิบายรหัสลวดลายสินค้าที่ออกแบบไว้ดังต่อไปนี้

- 001 หมายถึง ลาย 001
- $056$  หมายถึง ลายไก่ 38
- 531 หมายถึง ลาย 2531
- 910 หมายถึง ֺ֪֪֦֧֪֪ׅ֪֪֪ׅ֦֖֪֦֧֪֪֪ׅ֪֪֪ׅ֪֪ׅ֦֖֝֟֟֟֟֟֟֟֟֟֟֟֟֟֟֟֟֟֟֟֟֟֟֟֟֓֡֟֟֓֡֟֟֓֟֡֟֓֟֝֟֟֩֕֓֞֞֟֓֞֟֓֞֬֝֬֝֬֝֟֝֬֝֬֝֬ ิ<br>ลายน้ำตาล
- 911 หมายถึง ลายกลวย

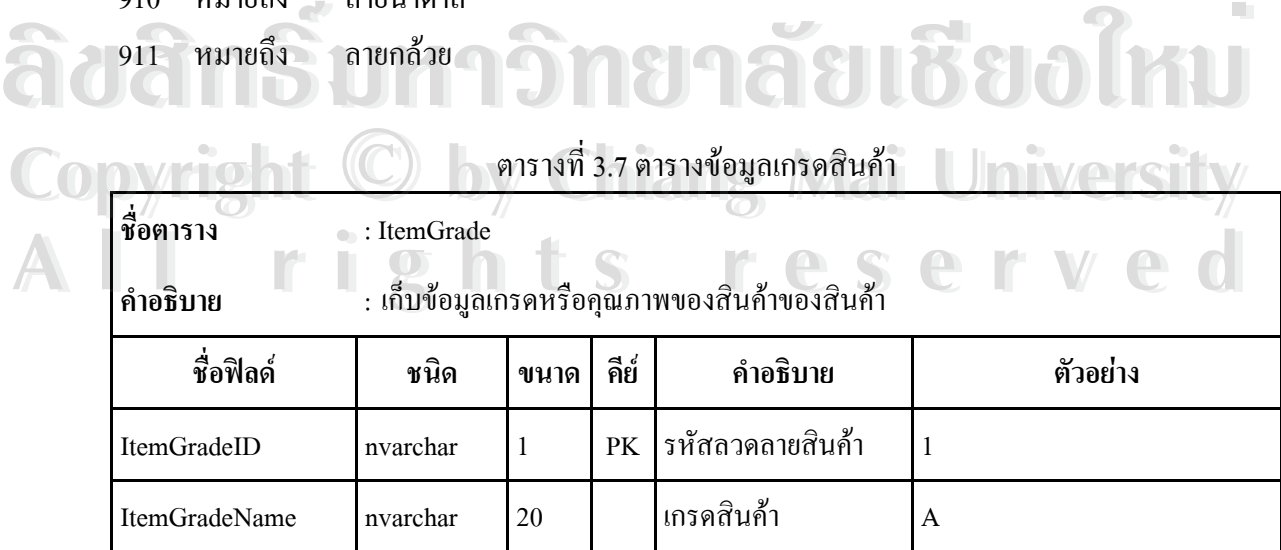

#### ตารางที่ 3.7 ตารางข้อมูลเกรคสินค้า (ต่อ)

| ชื่อฟิลด์                                                     | ชนิด         | ขนาด | คีย์ | คำอธิบาย      | ตัวอย่าง |  |
|---------------------------------------------------------------|--------------|------|------|---------------|----------|--|
| Issue                                                         | datetime     | 8    |      | เริ่มใช้เมื่อ | 1/3/48   |  |
| Serv                                                          | bit          |      |      | ยังมีใช้      |          |  |
| ItemGradeRemark                                               | nvarchar     | 255  |      | หมายเหตุ      |          |  |
| อธิบายรหัสลวดลายสินค้าที่ออกแบบไว้ดังนี้<br>หมายถึง<br>เกรด A |              |      |      |               |          |  |
| หมายถึง<br>$\overline{2}$                                     | $\ln$ รค $B$ |      |      |               |          |  |

อธิบายรหัสลวดลายสินค้าที่ออกแบบไว้ดังนี้

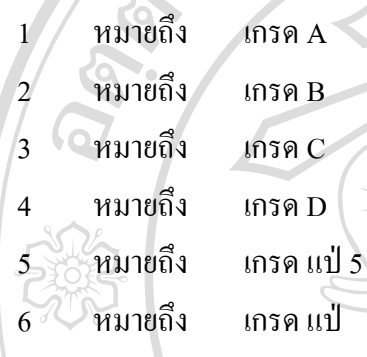

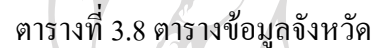

**ช อตาราง** : Province

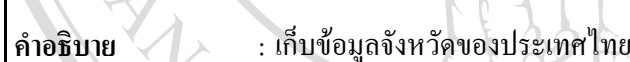

ProdName | nvarchar | 100 | ชื่อสินค้า

ProdShortName | nvarchar | 50 | ซื้อย่อ

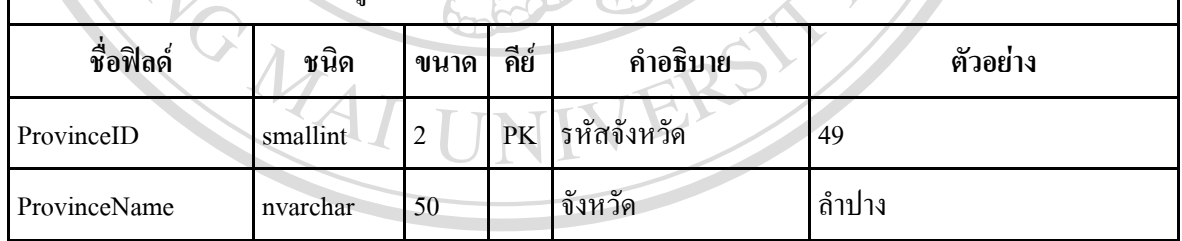

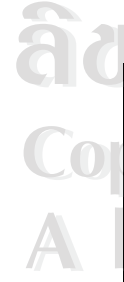

**ื่**

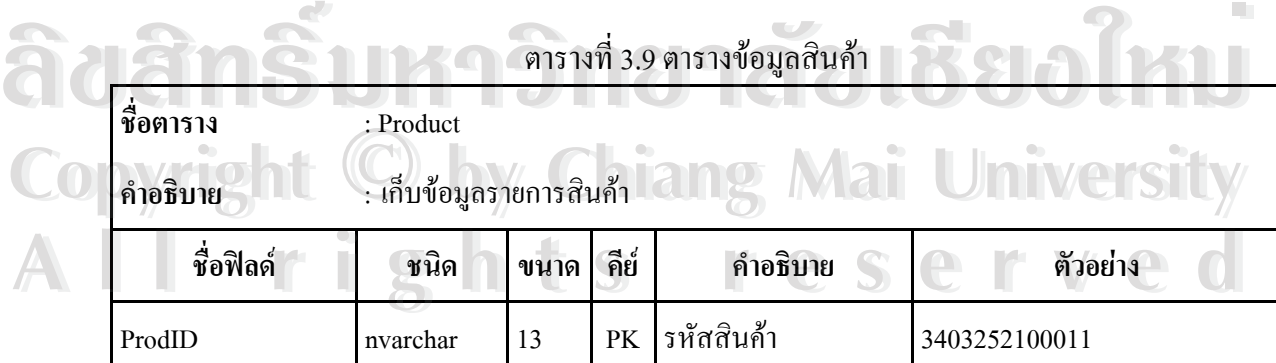

ื่

**:** 

อสินคา ชามเดซ 7 นิ้ว สี LY-5 เกรด A

อยอ ชามเดซ 7" สี LY-5 ย 1

 $\frac{9}{2}$   $\frac{3}{2}$ 

ตารางที่ 3.9 ตารางข้อมูลสินค้า (ต่อ)

| ชื่อฟิลด์         | ชนิด     | ขนาด | คีย์ | คำอธิบาย        | ตัวอย่าง     |
|-------------------|----------|------|------|-----------------|--------------|
| ProdduceFlag      | bit      |      |      | ผลิตอยู่        |              |
| DefaultUnitID     | nvarchar | 10   | FK   | รหัสหน่วยนับ    | <b>BA001</b> |
| DefaultSaleTypeID | nvarchar | 10   | FK   | ีรหัสประเภทราคา | WS           |
| ProdRemark        | nvarchar | 255  |      | หมายเหตุ        |              |

#### ตารางท 3.10 ตารางขอมูลหนวยนับ ี่

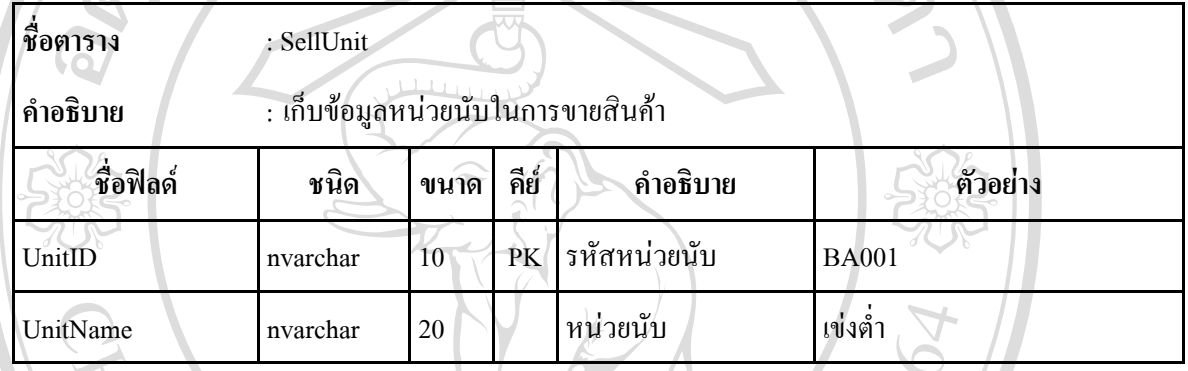

## อธิบายรหัสหน่วยนับที่ออกแบบไว้ดังต่อไปนี้

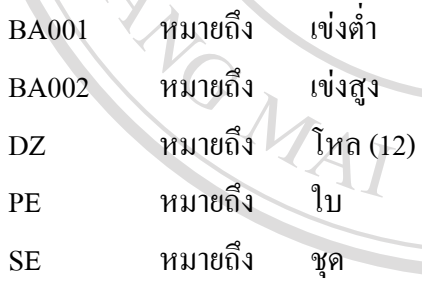

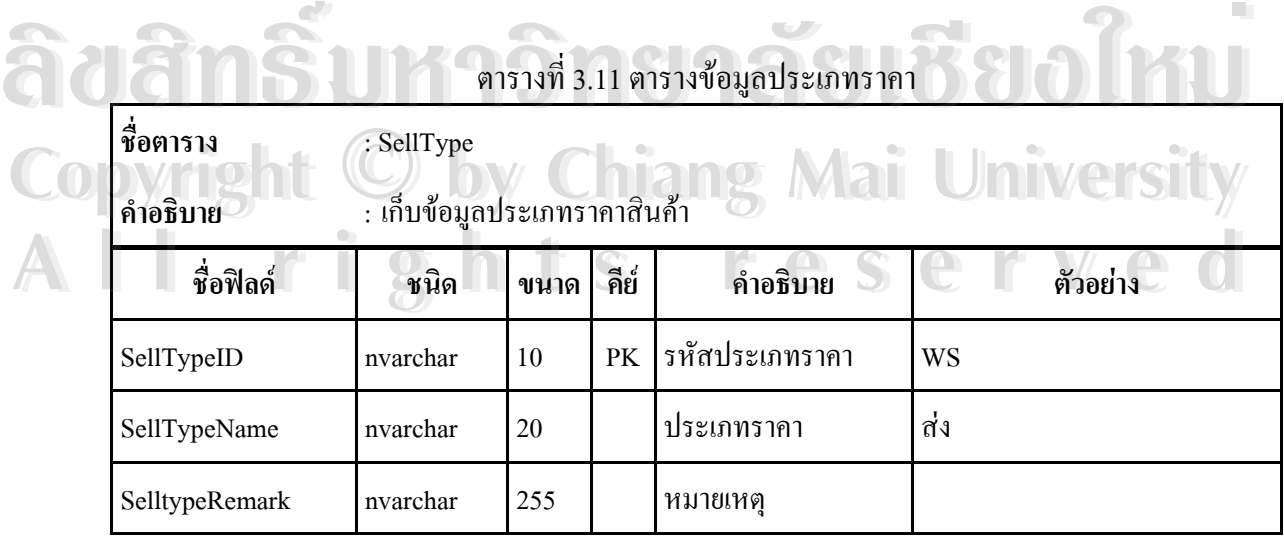

### อธิบายรหัสประเภทราคาที่ออกแบบไว้ดังต่อไปนี้

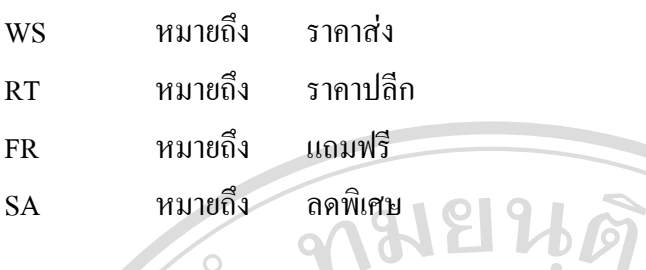

 $\infty$  $\tilde{O}$ 

#### ตารางที่ 3.12 ตารางข้อมูลราคาสินค้า ี่

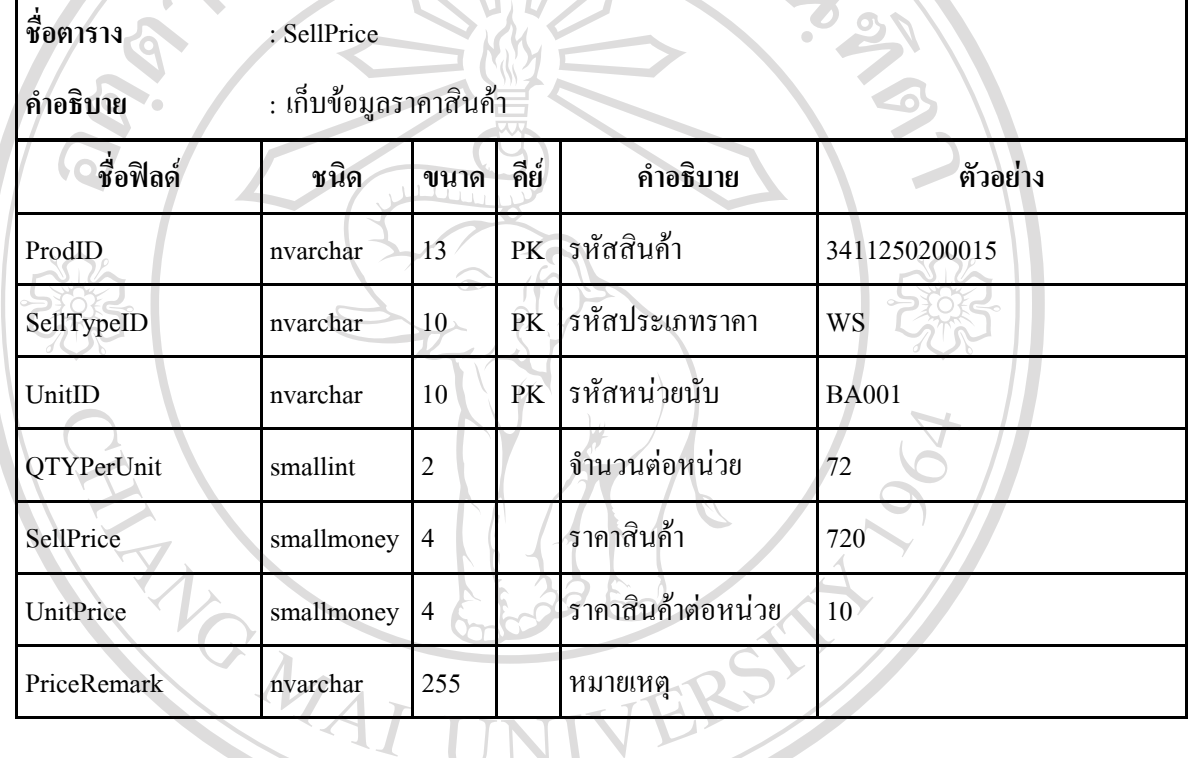

## ตารางท 3.13 ตารางขอมูลลูกคา

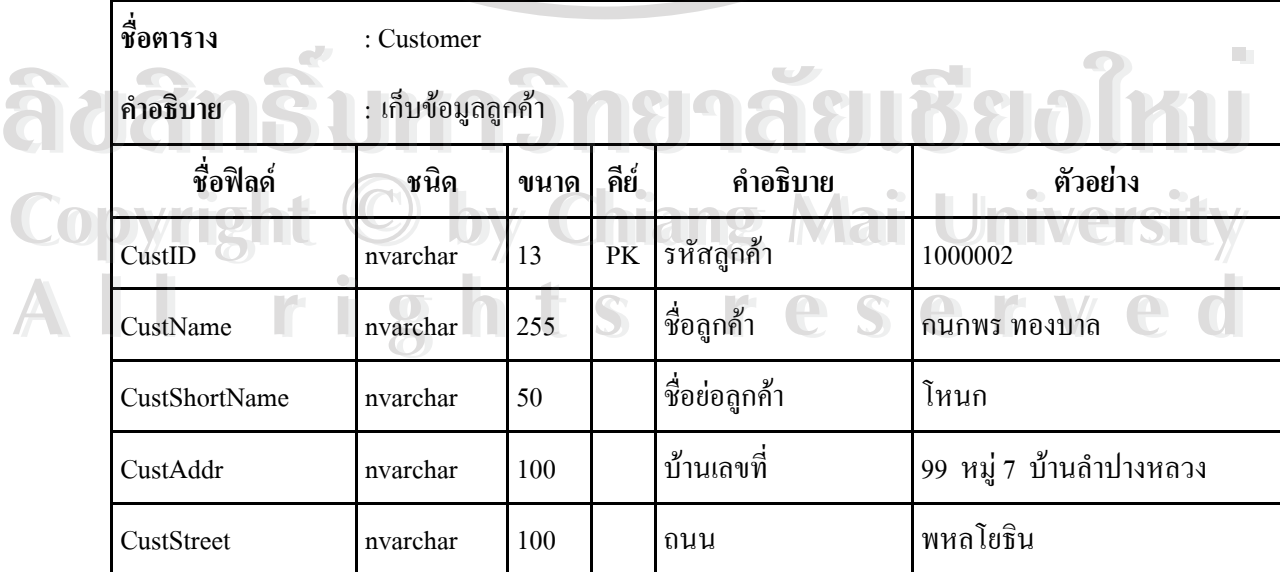

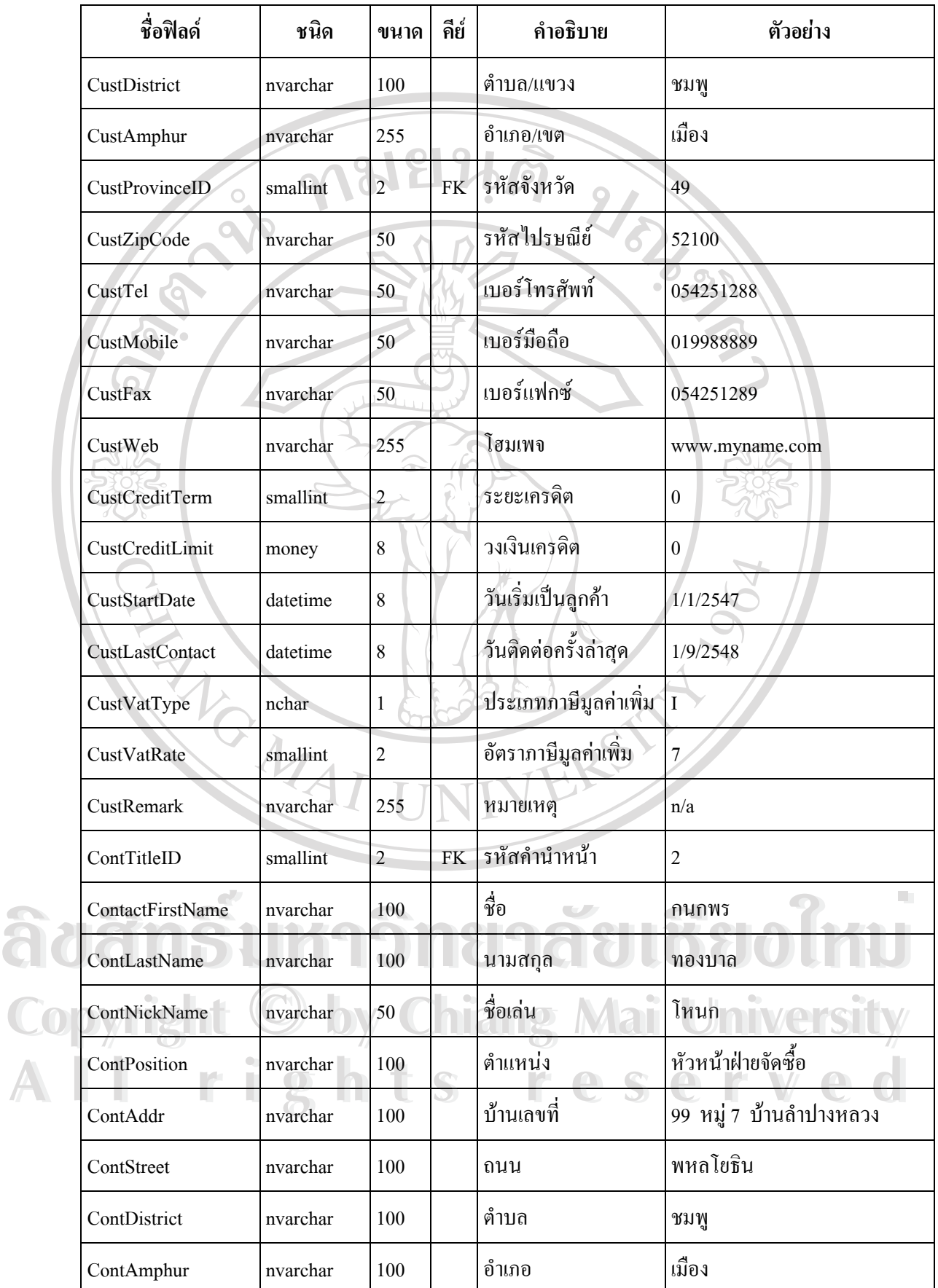

| ชื่อฟิลด์           | ชนิด     | ขนาด            | คีย์      | คำอธิบาย      | ตัวอย่าง       |
|---------------------|----------|-----------------|-----------|---------------|----------------|
| ContProvinceID      | smallint | $\overline{2}$  | <b>FK</b> | รหัสจังหวัด   | 49             |
| ContZipCode         | nvarchar | 50              |           | รหัสไปรษณีย์  | 52100          |
| ConttTel<br>$\circ$ | nvarchar | 50              |           | เบอร์โทรศัพท์ | 054251288      |
| ContMobile          | nvarchar | 50              |           | เบอร์มือถือ   | 019988889      |
| ContFax             | nvarchar | 50              |           | เบอร์แฟกซ์    | 054251289      |
| ContEmail           | nvarchar | 255             |           | อีเมล์        | knok@yahoo.com |
| ContBirthDate       | datetime | 8 <sub>11</sub> |           | วันเกิด       | 25/4/2520      |
| ContSex             | char     |                 |           | เพศ           | $\mathbf F$    |
| Enable              | bit      | 1               |           | ใช้ได้        | $\mathbf{1}$   |

ตารางที่ 3.13 ตารางข้อมูลลูกค้า (ต่อ)

อธิบายประเภทภาษีมูลค่าเพิ่มที่ออกแบบไว้ดังนี้

E หมายถึง ไมรวมภาษี (Exclude)

I หมายถึง รวมภาษี (Include)

#### ตารางที่ 3.14 ตารางข้อมูลคลังสินค้า ี่

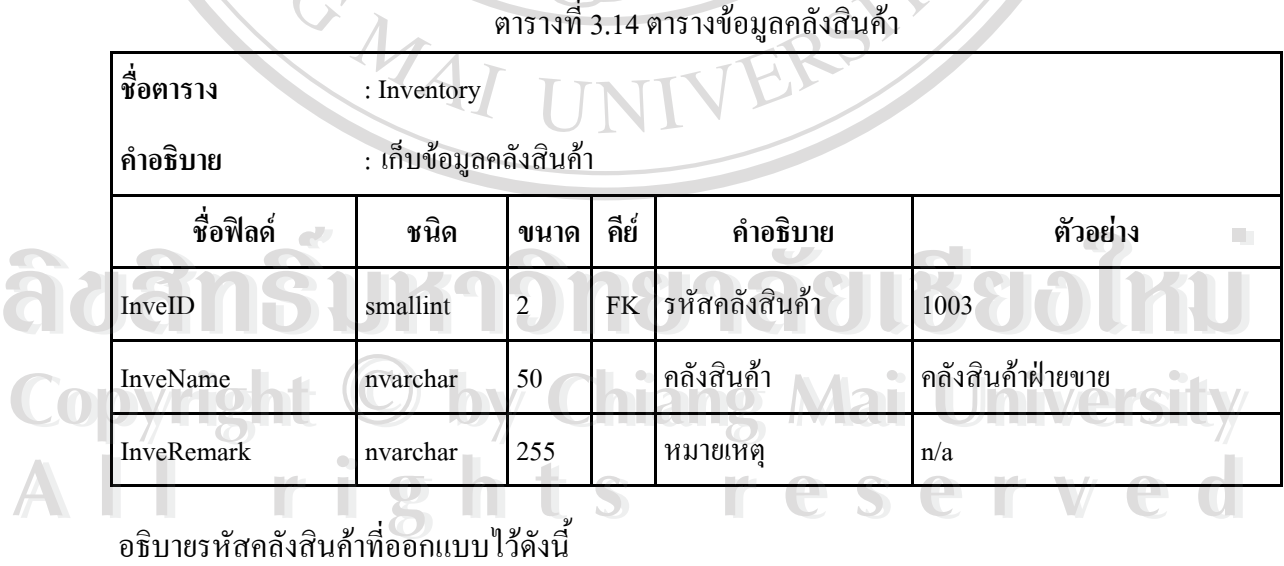

1001 หมายถึง คลังสินคาใหญ

1002 หมายถึง คลังสินคาฝายผลิต

1003 หมายถึง คลังสินคาฝายขาย

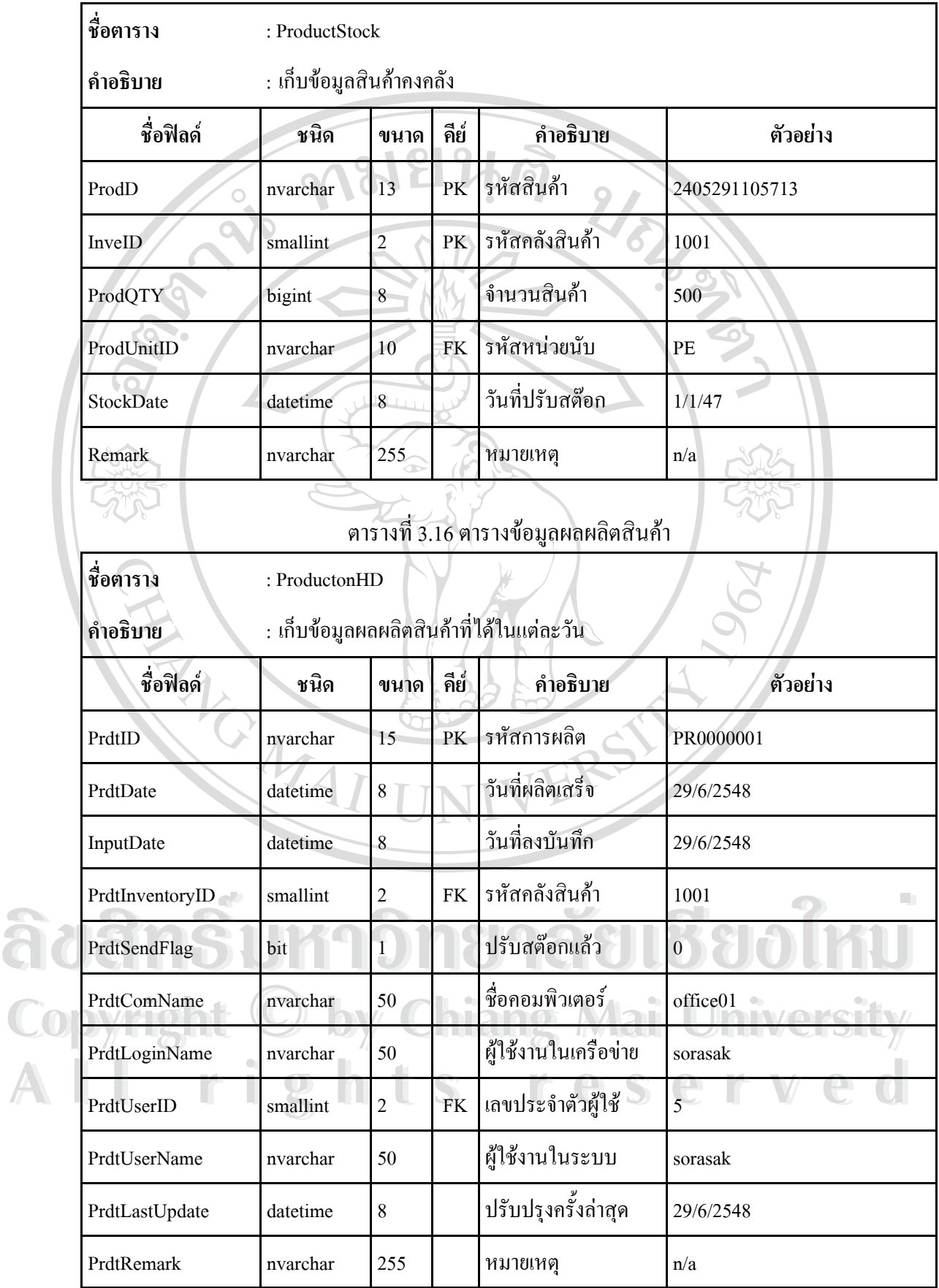

#### ตารางที่ 3.15 ตารางข้อมูลสินค้าคงคลัง

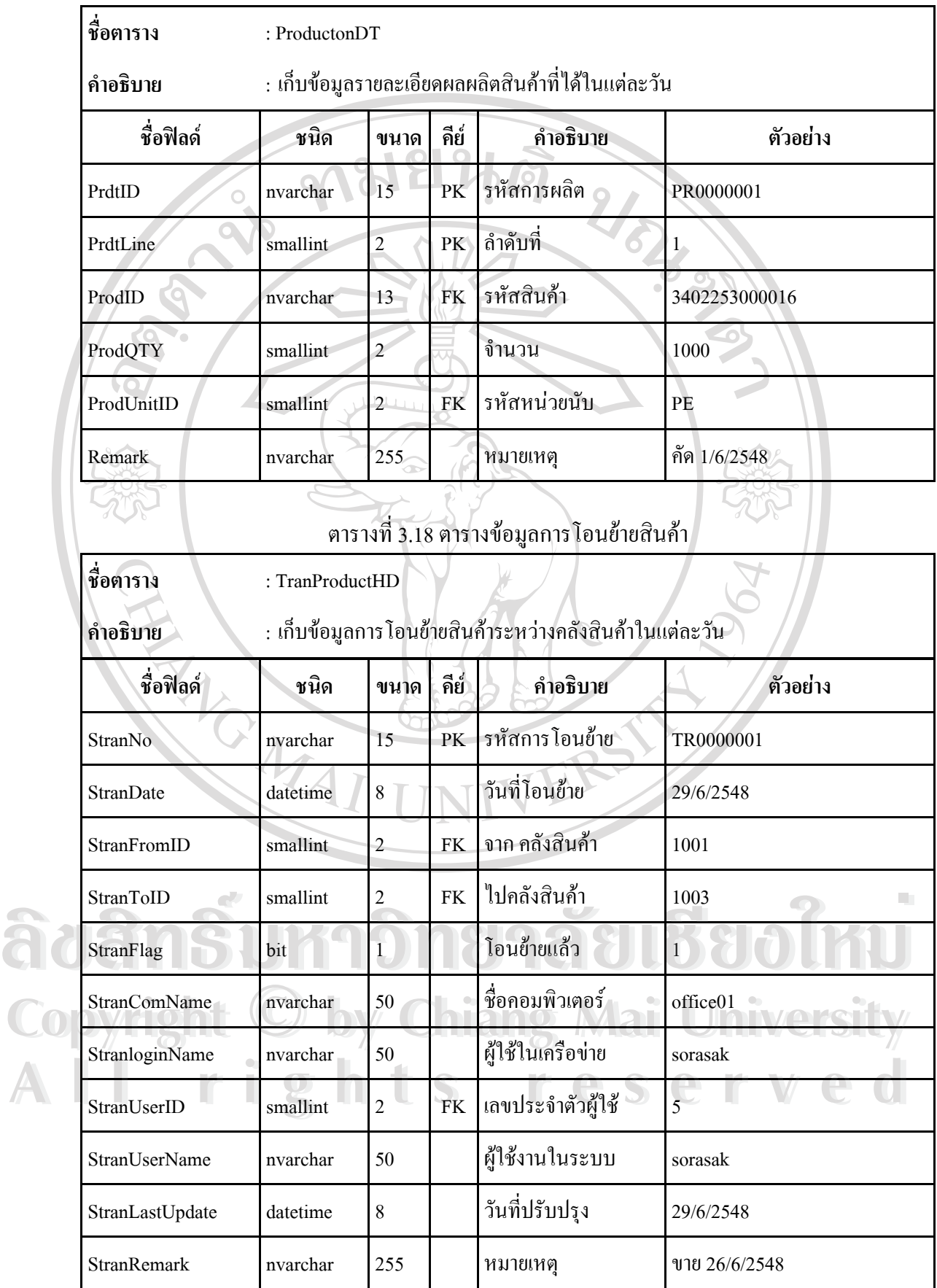

#### ตารางที่ 3.17 ตารางข้อมูลรายละเอียดผลผลิตสินค้า

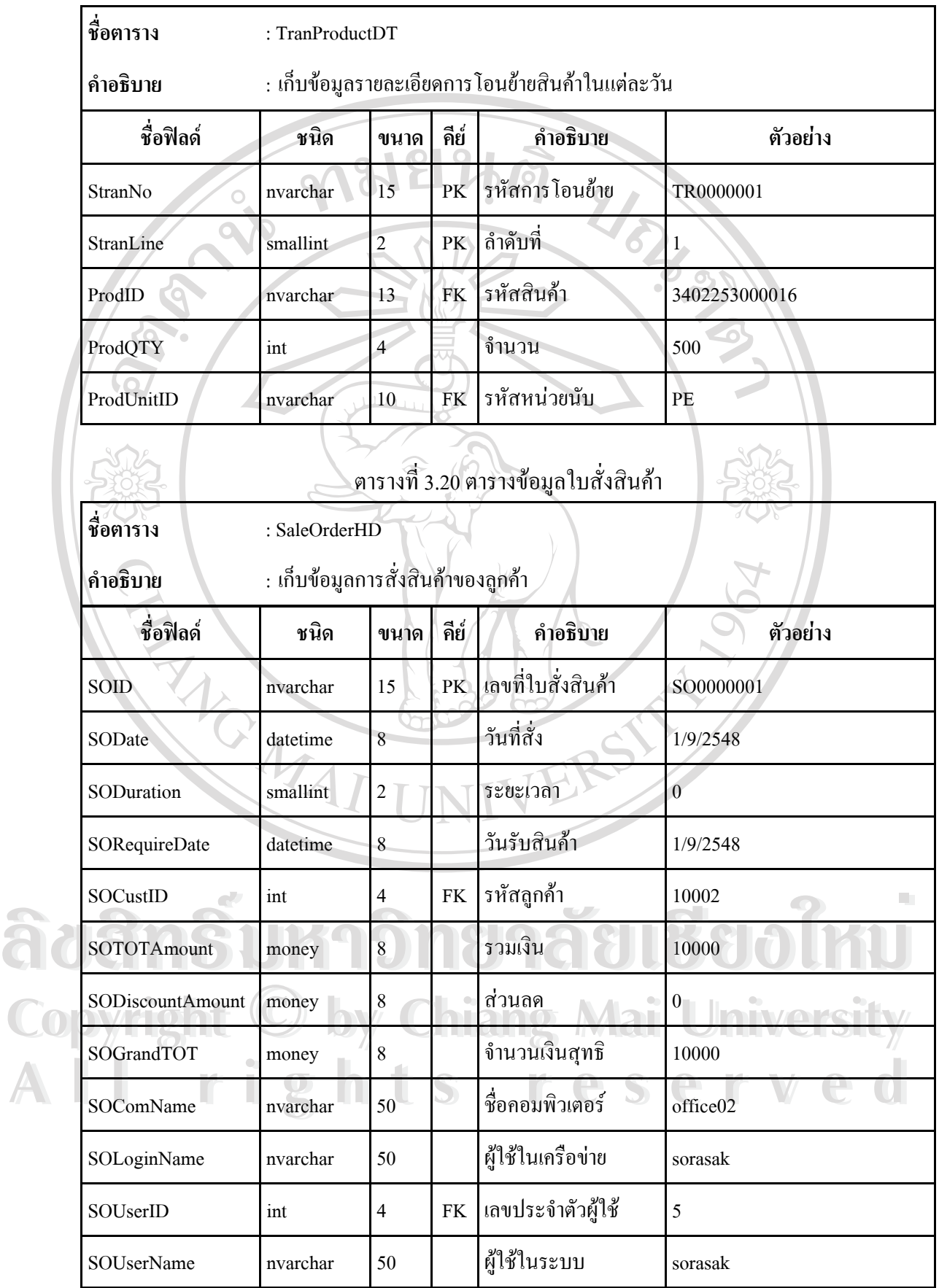

#### ตารางที่ 3.19 ตารางข้อมูลรายละเอียดการ โอนย้ายสินค้า

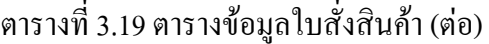

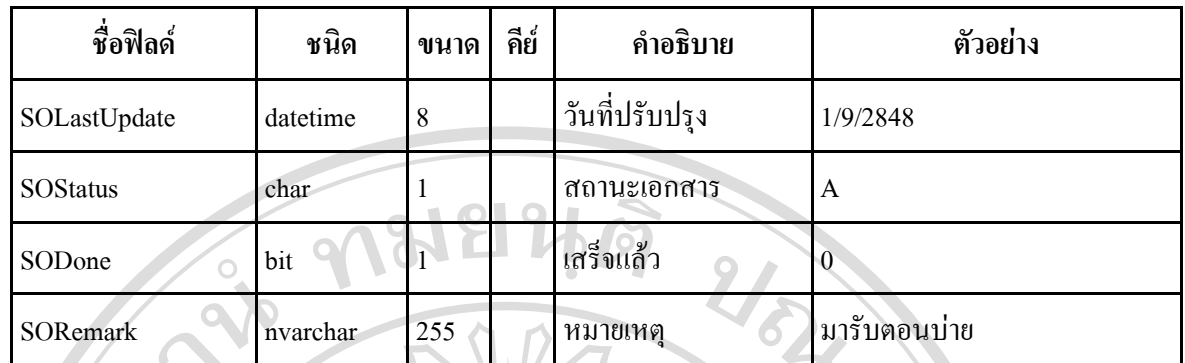

อธิบายสถานะเอกสารที่ออกแบบไว้ดังนี้ ี้

A หมายถึง รับ

R หมายถึง ปฏิเสธ

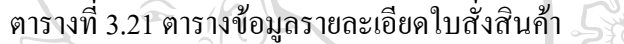

์<br>ชื่อตาราง **ื่**

**อตาราง** : SaleOrderDT

#### **คําอธิบาย** : เก็บขอมูลรายละเอียดการส งสินคาของลูกคา ั่

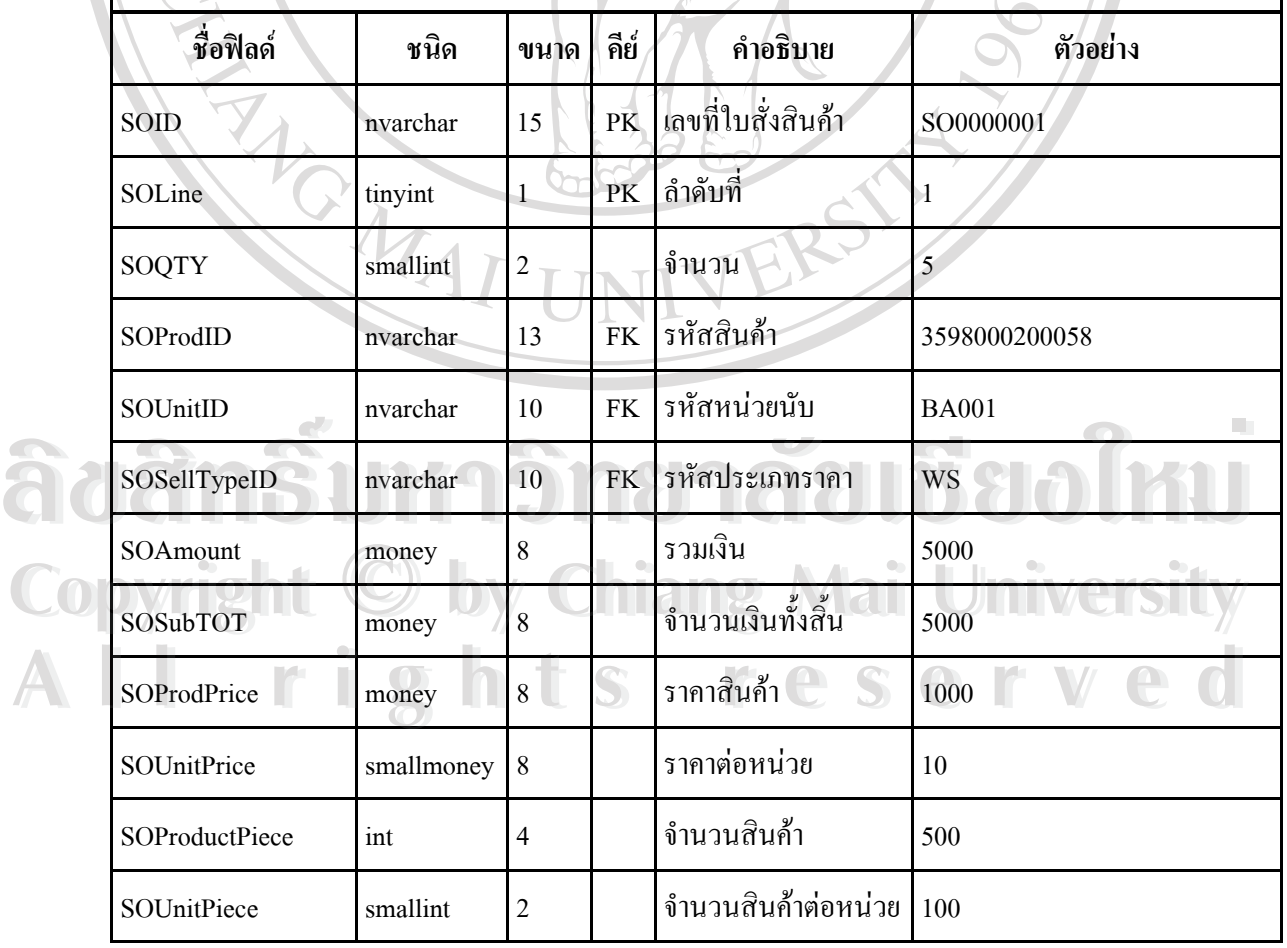

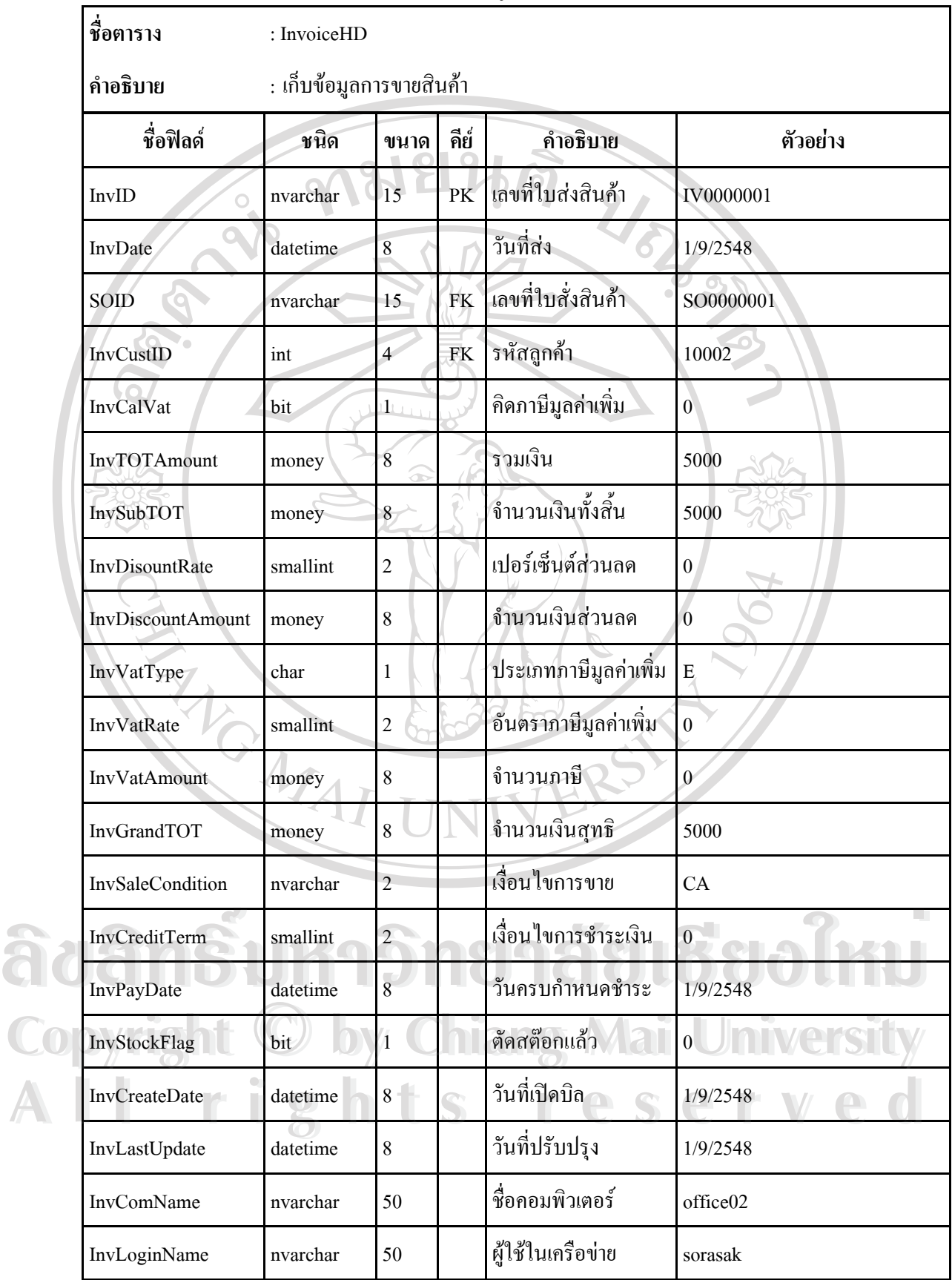

#### ตารางที่ 3.22 ตารางข้อมูลใบส่งสินค้า/ใบกำกับภาษี

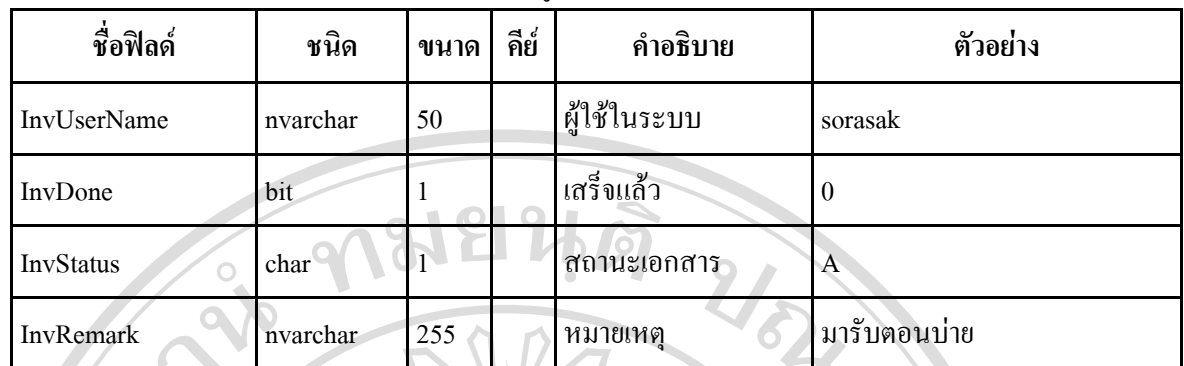

### อธิบายเง ื่อนไขการขายที่ออกแบบไวดังน

CA หมายถึง เงินสด CR หมายถึง เงินเชื่อ

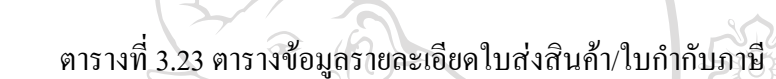

์<br>ชื่อตาราง **ื่ อตาราง** : InvoiceDT

**คําอธิบาย** : เก็บขอมูลรายละเอียดการขายสินคา

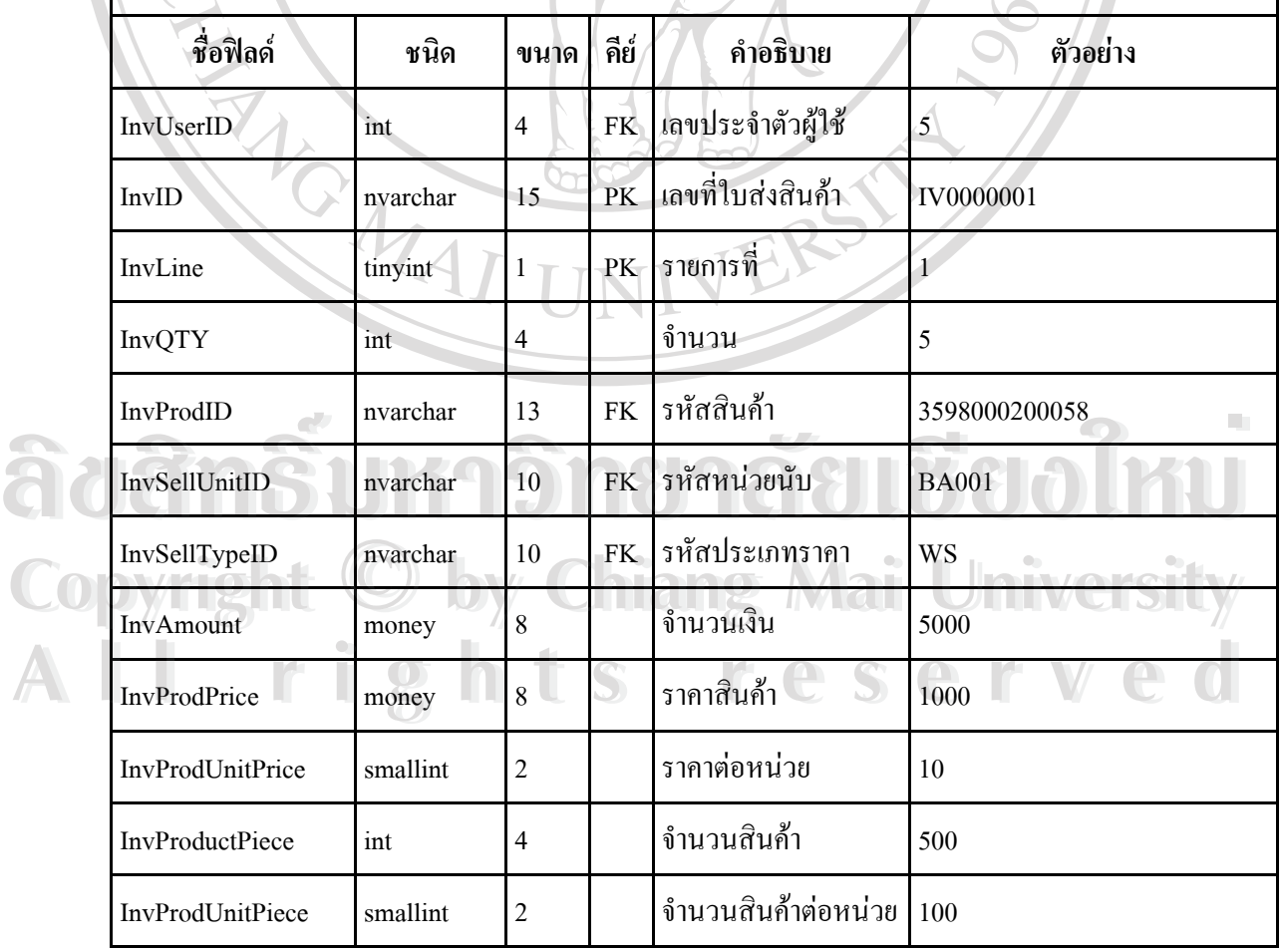

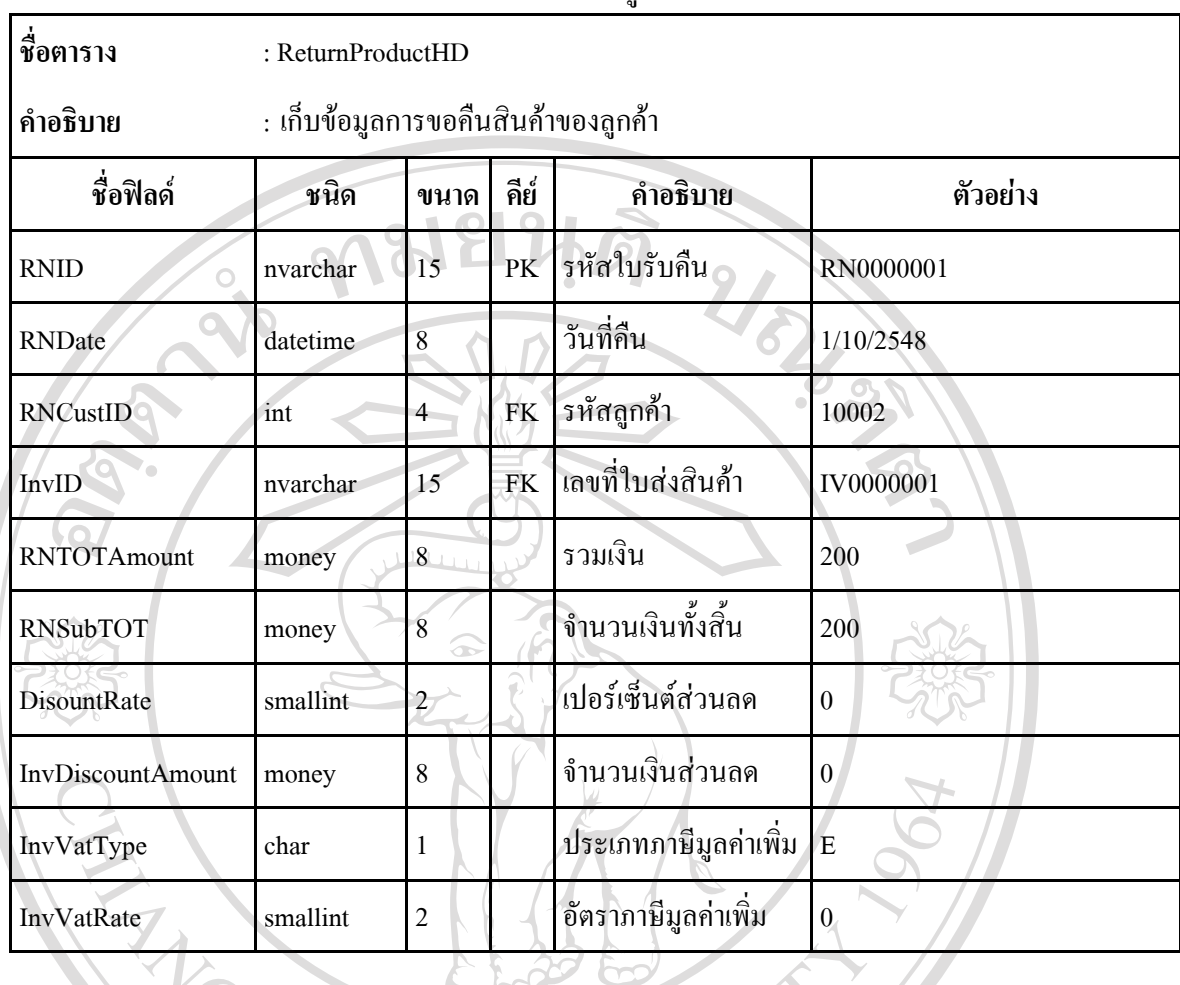

#### ตารางที่ 3.24 ตารางข้อมูลใบรับคืนสินค้า

ตารางที่ 3.25 ตารางข้อมูลรายละเอียดใบรับคืนสินค้า

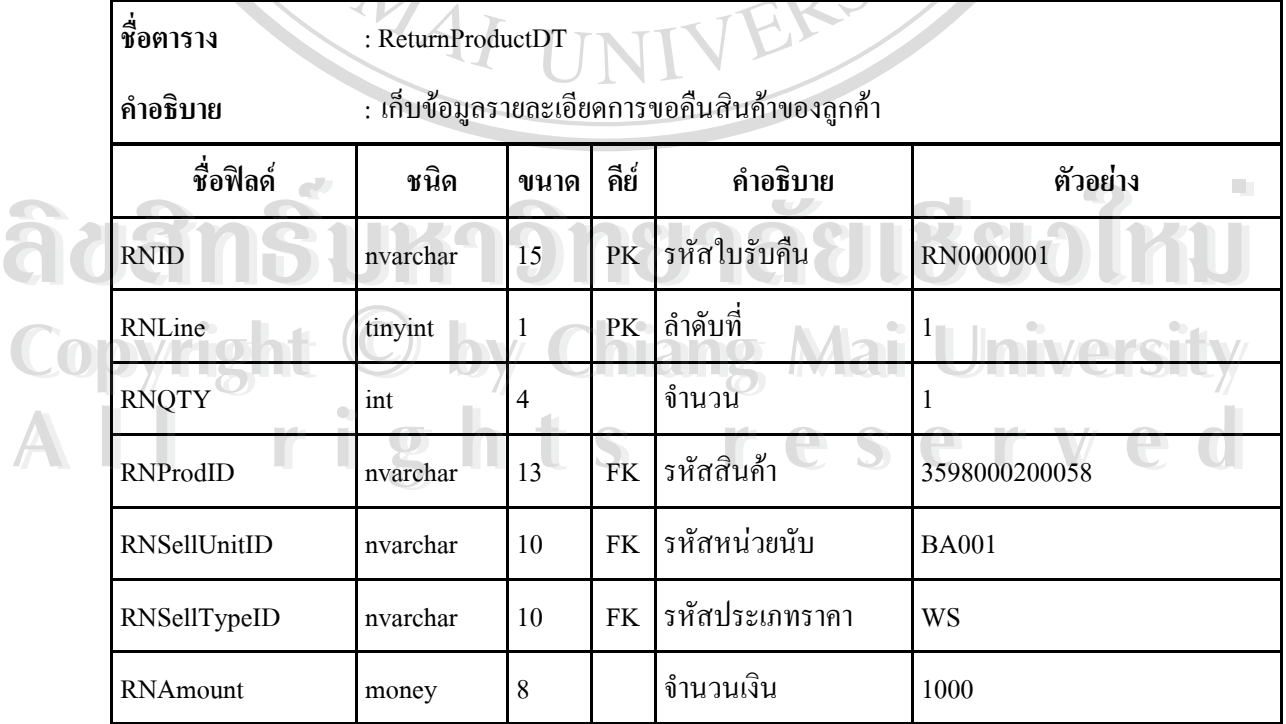

| ชื่อฟิลด์              | ชนิด     | ขนาด           | คีย์ | คำอธิบาย            | ตัวอย่าง |
|------------------------|----------|----------------|------|---------------------|----------|
| RNProdPrice            | money    | 8              |      | ราคาสินค้า          | 1000     |
| <b>RNProdUnitPrice</b> | smallint | $\overline{2}$ |      | ราคาสินค้าต่อหน่วย  | 10       |
| <b>RNProductPiece</b>  | 1nt      | $\overline{2}$ |      | จำนวนสินค้า         | 100      |
| <b>RNProdUnitPiece</b> | smallint | 2              |      | จำนวนสินค้าต่อหน่วย | 100      |

ตารางที่ 3.25 ตารางข้อมูลรายละเอียดใบรับคืนสินค้า (ต่อ)

47

#### ตารางท 3.26 ตารางขอมูลใบเสร็จรับเงิน

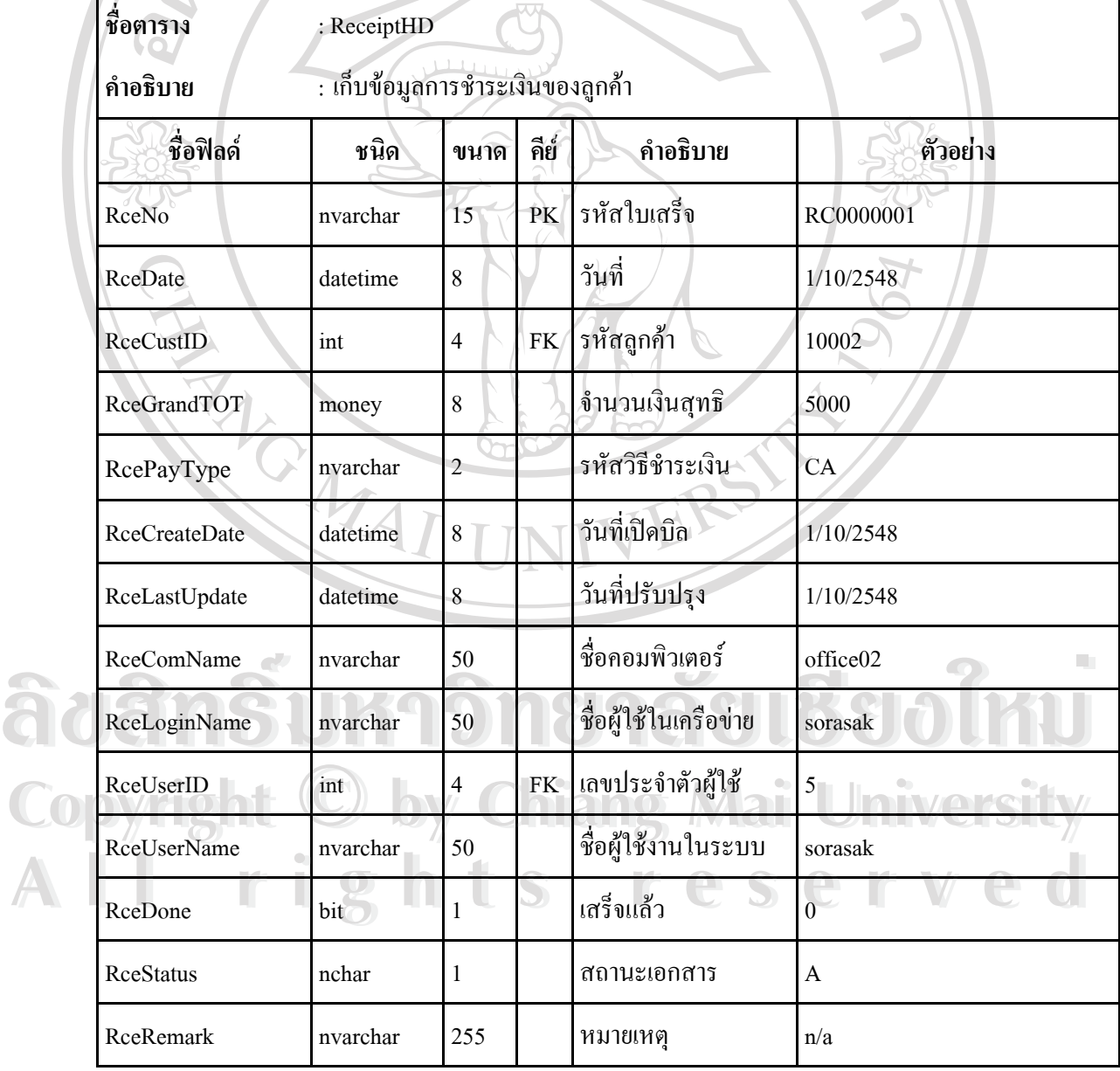

## อธิบายรหัสวิธีชำระเงินที่ออกแบบไว้ดังนี้

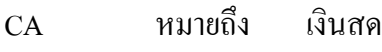

- CH หมายถึง เช็ค
- TR หมายถึง เงินโอนเข้าบัญชี

 $\circ$ 

## ตารางท 3.27 ตารางขอมูลรายละเอียดใบเสร็จรับเงิน

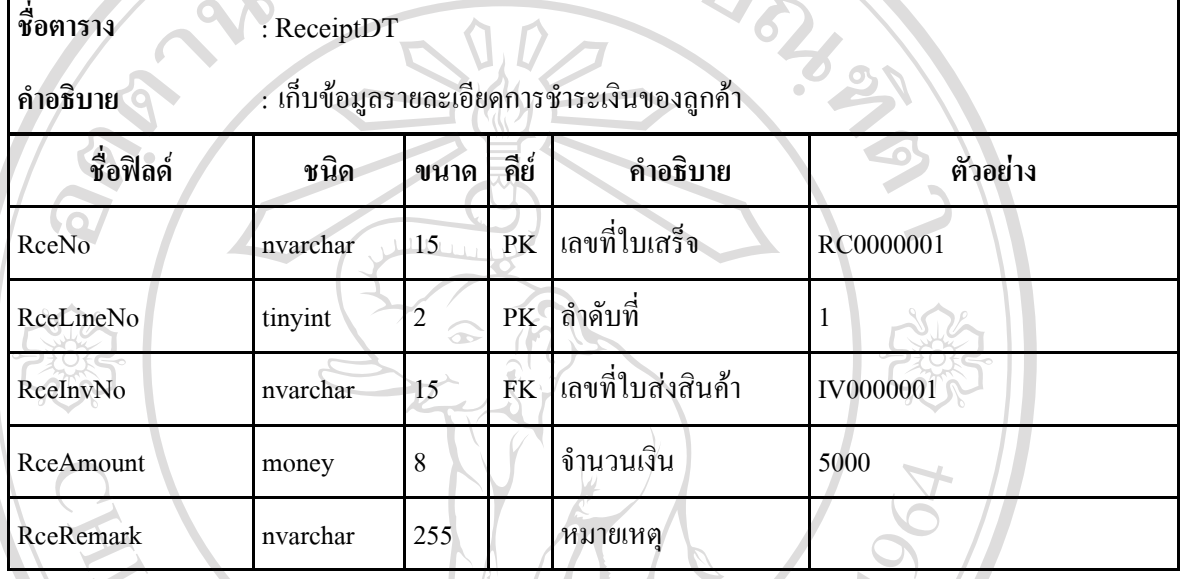

#### ตารางท 3.28 ตารางขอมูลพนักงาน

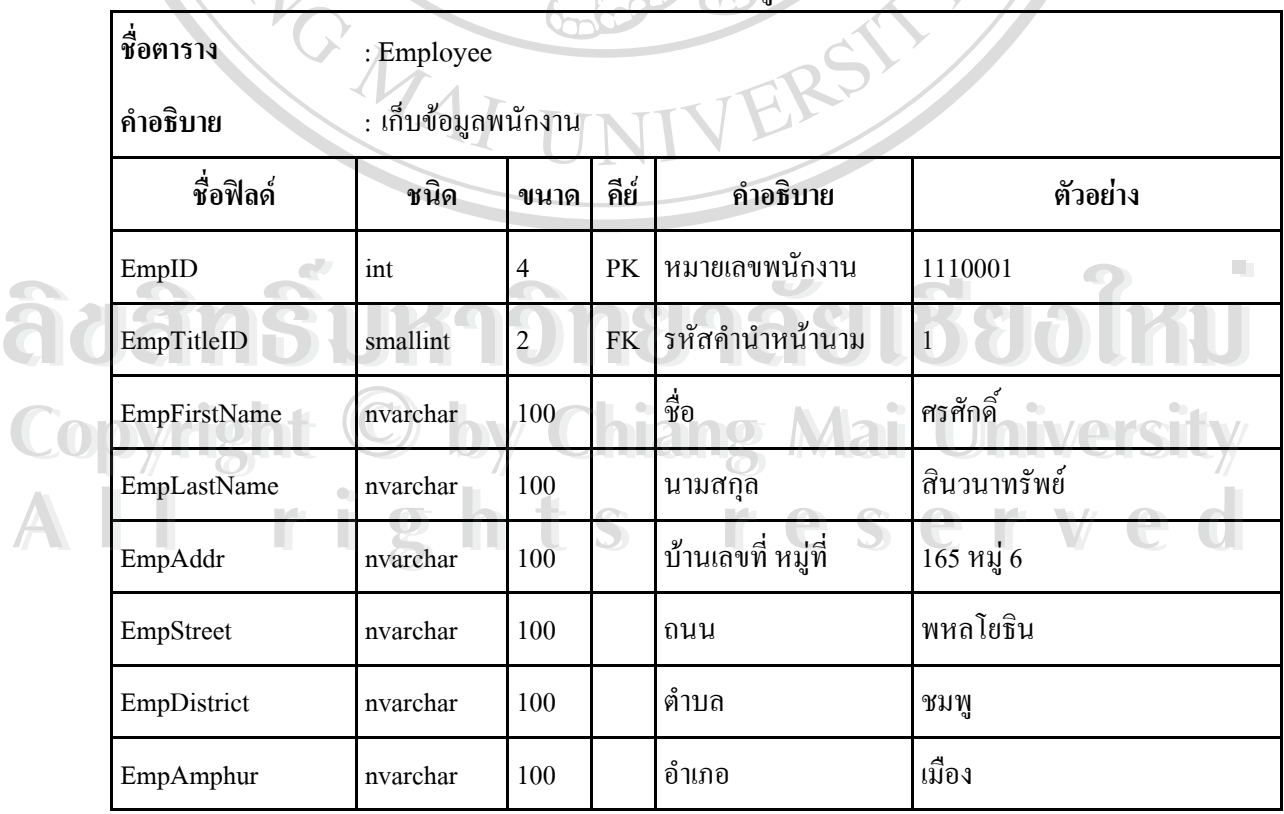

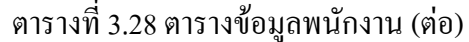

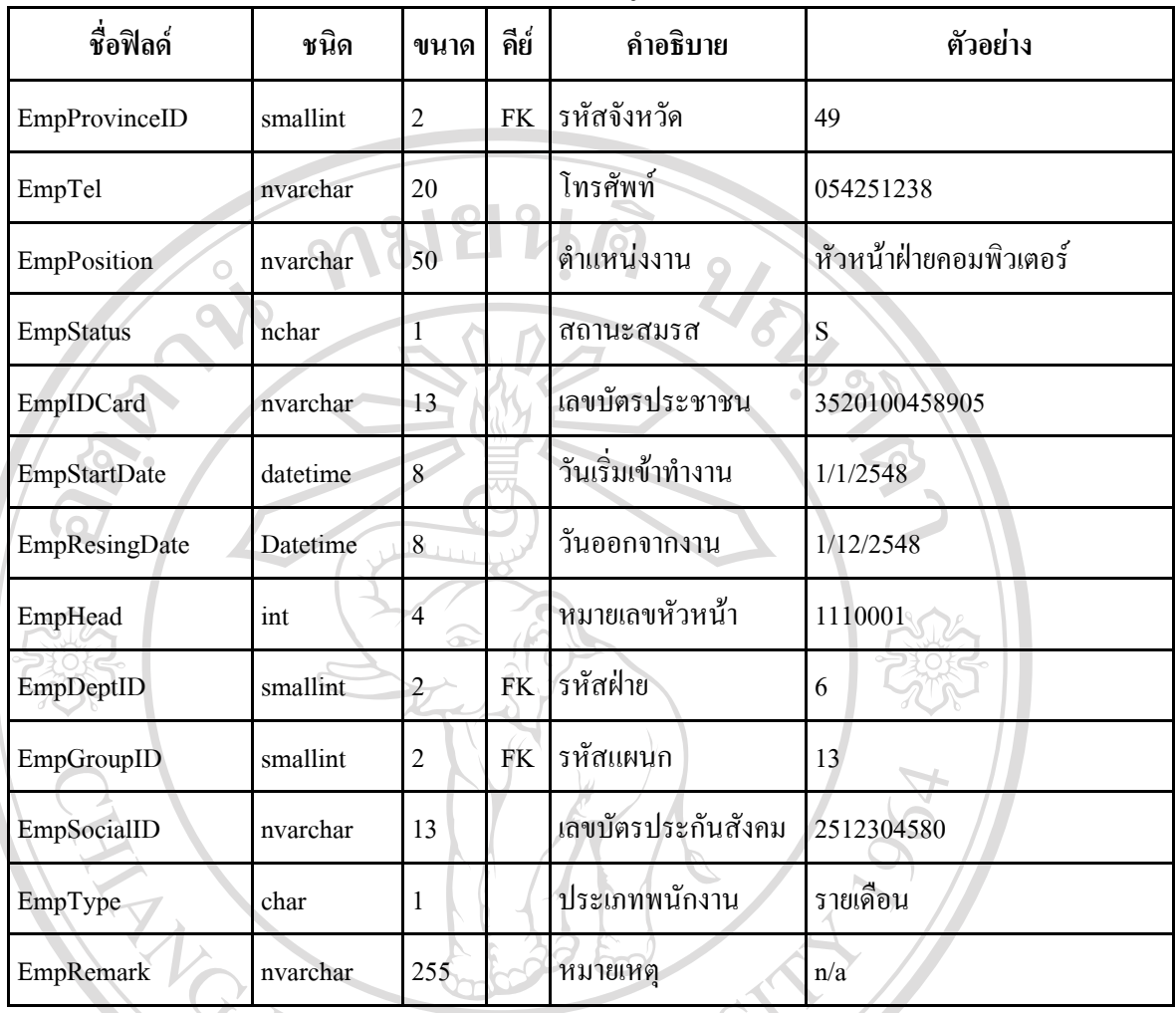

ERS

อธิบายสถานะสมรสที่ออกแบบไวดังน

ี้

S หมายถึง โสด

M หมายถึง สมรส

D หมายถึง หยา

ื้ออีก ค<sup>ุกมายถึง หย่า<br>อธิบายประเภทพนักงานที่ออกแบบไว้ดังนี้<br>
</sup>

 $1$  $\sqrt{1}$   $\geq$  หมายถึง  $\geq$  รายเดือน **Copyright Chiang Mai University** 

้หมายถึง

ี่ 2 หมายถึง รายวัน<br>3 หมายถึง เหมา

**Al** 2 **Roberts rights reserved** 

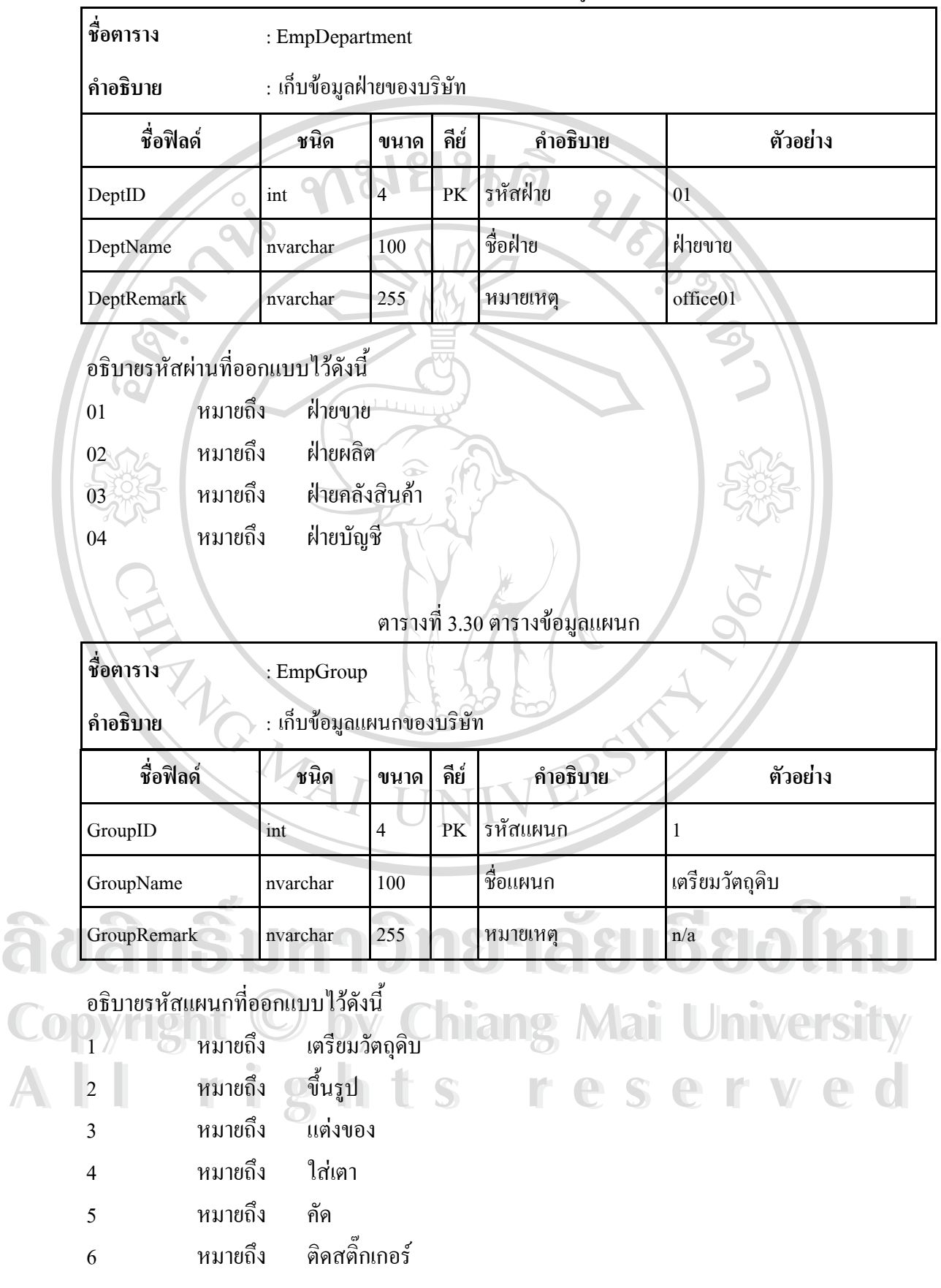

#### ตารางท 3.29 ตารางขอมูลฝาย

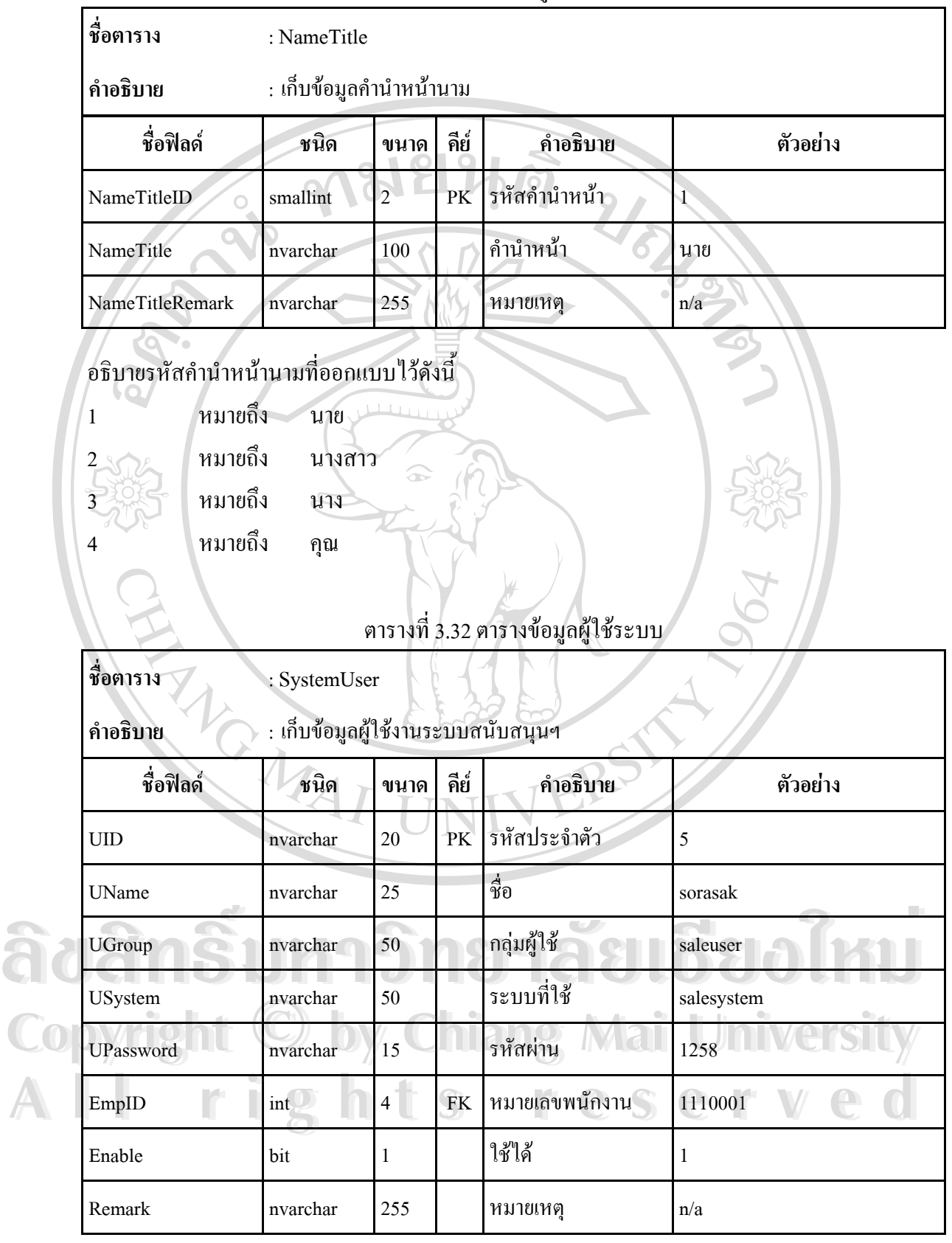

### ตารางที่ 3.31 ตารางข้อมูลคำนำหน้านาม

#### **3.6 ความสัมพนธั ของฐานขอม ูล(Entity Relationship)**

ในการออกแบบและจัดการฐานขอมูลระบบสนับสนุนการขายผลิตภัณฑเซรามิค ของบริษัท ลำปางศิลปนคร จำกัด ผู้วิจัยได้อาศัยเครื่องมือคือ แผนผังแสดงความสัมพันธ์ระหว่างเอ็นทิตี ( Entity Relationship Diagram - ERD )

จากที่ได้วิเคราะห์และออกแบบการพัฒนาระบบสารสนเทศมาแล้ว ผู้วิจัยได้นำเครื่องมือมาใช้ ื่ แสดงให้เห็นถึงความสัมพันธ์ระหว่างเอ็นทิตีในรูปที่ 3.19 จาก ERD และได้นำไปออกแบบฐานข้อมูล

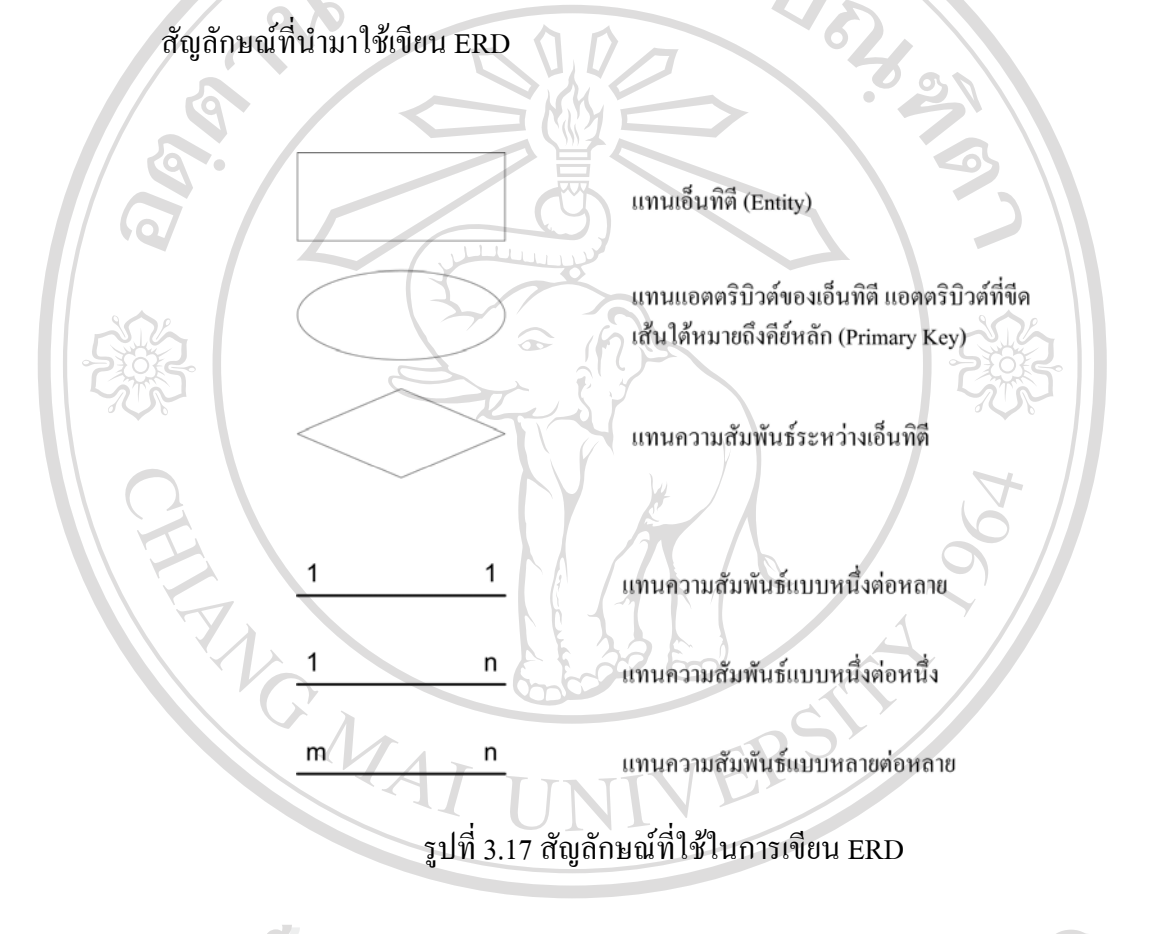

การพัฒนาระบบสนับสนุนการขายผลิตภัณฑเซรามิค ไดจัดเก็บขอมูลไวในฐานขอมูลแบบ ลัมพันธ์ และใช้ฐานข้อมูลชื่อ LPSNSTORE โดยใด้แยกแยะและจัดเก็บไว้ในฐานข้อมูลแบบ<br>สัมพันธ์ และใช้ฐานข้อมูลชื่อ LPSNSTORE โดยใด้แยกแยะและจัดเก็บไว้ในตารางต่าง ๆ ตาม **่** ความสัมพันธของขอมูล Cop minimum business of the Copyright Chiang Mai University **All rights reserved All rights reserved**

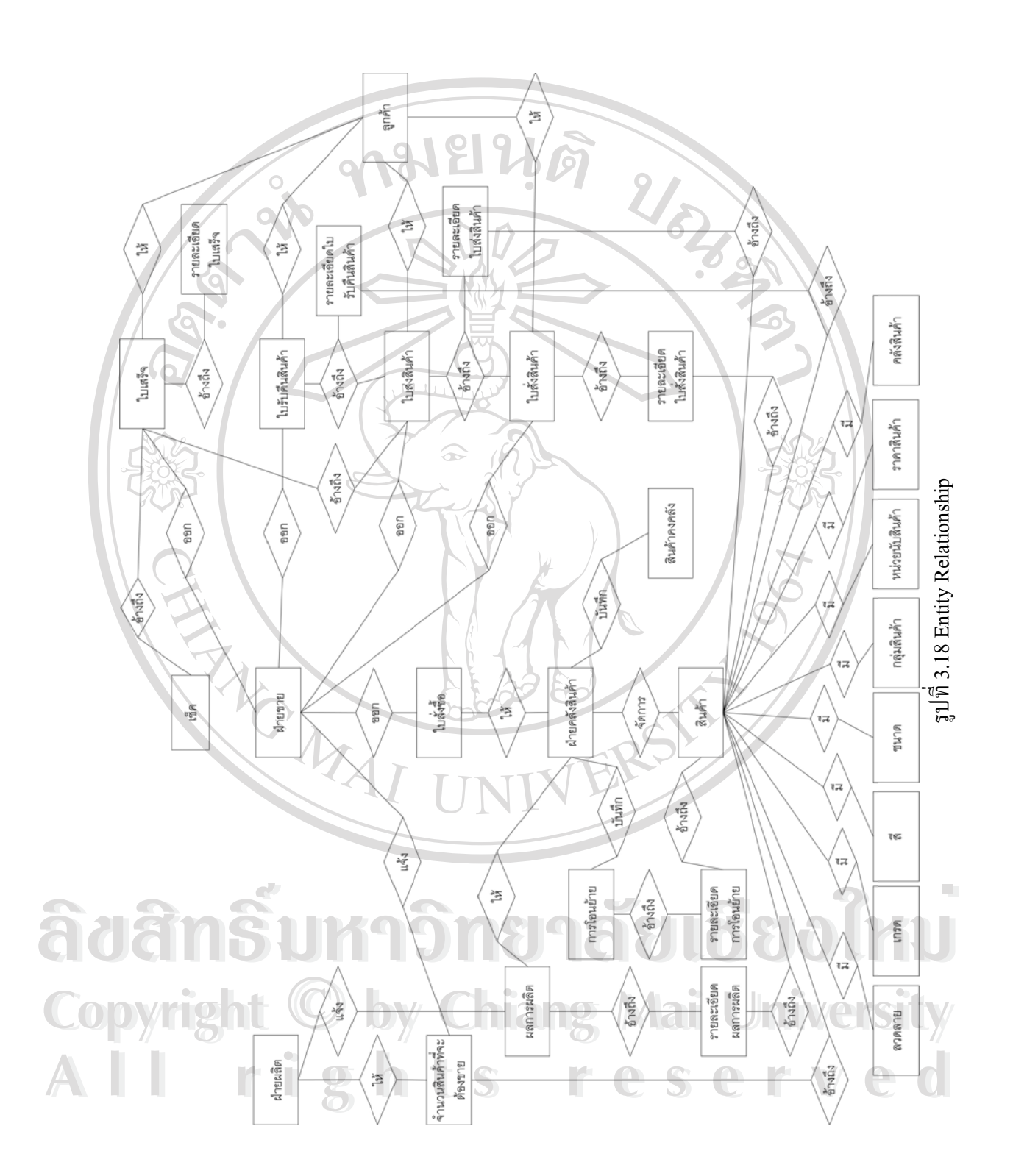

## **3.7 พจนานุกรมขอมูล (DATA DICTIONARY)**

## **สัญลักษณที่ใชในพจนานุกรมขอมูล**

้เครื่องหมาย ื่ องหมาย = ใช้เขียนอธิบายว่าข้อมูลที่อยู่ทางซ้ายมือแยกย่อยลงได้เป็นข้อมูลย่อยๆทางขวามือ ี่ ้เครื่องหมาย ื่ องหมาย **+** หมายถึงและ ้<br>เครื่องหมาย∕ ื่ ื่องหมาย [] หมายถึง ให้เลือกหนึ่งจากตัวเลือกที่มีมากกว่าหนึ่ง เครื่องหมาย ื่ องหมาย {} หมายถึง การทำซ้ำสำหรับข้อมูลตัวหนึ่ง ้<br>: เครื่องหมาย () หมายถึง ใช้กำกับข้อมูลที่อาจจะปรากฏหรือไม่ก็ได้ ื่ เครื่องหมาย \*…\* หมายถึง ถ้าต้องการเขียนคำอธิบายบางอย่างอาจเขียนเป็นข้อคิดเห็น ื่

## **ขอมูลกลุมสินคา**

=<u>รหัสกลุ่มสินค้า</u>+ชื่อกลุ่มสินค้า+เริ่มใช้เมื่อ+ยังมีใช้+หมายเหตุ ื่

## **ขอมูลรูปทรงสินคา**

=<u>รหัสรูปทรงสินค้า</u>+ชื่อรูปทรงสินค้า+เริ่มใช้เมื่อ+ยังมีใช้+หมายเหตุ **:**<br>:

## **ขอมูลขนาดสนคิ า**

=<u>รหัสขนาดสินค้า</u>+ชื่อขนาดสินค้า+เริ่มใช้เมื่อ+ยังมีใช้+หมายเหตุ ื่

#### **ขอมูลสีสินคา**

=<u>รหัสสีสินค้า</u>+ชื่อสีสินค้า+เริ่มใช้เมื่อ+ยังมีใช้+หมายเหตุ ื่

## **ขอมูลลวดลายสินคา**

=<u>รหัสลวดลายสินค้า</u>+ชื่อลวดลายสินค้า+เริ่มใช้เมื่อ+ยังมีใช้+หมายเหตุ ื่

# **ขอมูลเกรดสินคา**

=<u>รหัสเกรดสินค้า</u>+ชื่อเกรดสินค้า+เริ่มใช้เมื่อ+ยังมีใช้+หมายเหตุ ื่  $\bullet$ ซื้อมูลเกรดสินค้า<br>→<u>รหัสเกรดสินค้า</u>+ชื่อเกรดสินค้า+เริ่มใช้เมื่อ+ยังมีใช้+หมายเหตุ

#### **ขอมูลจังหวัด** =<u>รหัสจังหวัด</u>+ชื่อจังหวัด ื่ **Copyright by Chiang Mai University Copyright by Chiang Mai University ALL** FINAL RESERVED A <sup>= รหัสจังหวัด-ซื้อจังหวัด<br>- ต้อมลชิบด้า</sup>

## **ขอมูลสินคา**

=<u>รหัสสินค้า</u>+ชื่อสินค้า+ชื่อย่อ+รหัสหน่วยนับ+รหัสประเภทราคา+หมายเหตุ **่** ื่

# **ขอมูลหนวยนบั** =รหัสหน่วยนับ+หน่วยนับ

### **ขอมูลประเภทราคา**

=รหัสประเภทราคา+ประเภทราคา+หมายเหตุ

## **ขอมูลราคาสินคา**

=รหัสสินคา+รหัสหนวยนับ+รหัสประเภทราคา+จํานวนสินคาตอหนวย+ราคาสินคาตอหนวย+ราคา สินค้า+หมายเหตุ

## **ขอมูลลูกคา**

=<u>รหัสถูกค้า</u>+ชื่อลูกค้า+ชื่อย่อ+บ้านเลขที่+ถนน+ตำบล+อำเภอ+รหัสจังหวัด+รหัสไปรษณีย์+เบอร์โทร+ ื่ ื่ ี่ เบอร์มือถือ+เบอร์แฟกซ์+ โฮมเพจ+ระยะเครดิต+วงเงินเครดิต+วันเริ่มเป็นลูกก้า+วันติดต่อล่าสุด+ ประเภทภาษีมูลค่าเพิ่ม+อัตราภาษีมูลค่าเพิ่ม+คำนำหน้าผู้ติดต่อ+ชื่อผู้ติดต่อ+นามสกุลของผู้ติดต่อ+ชื่อ ิ่ **:**<br>: เล่นของผู้ติดต่อ+ตำแหน่งของผู้ติดต่อ+บ้านเลขที่ของผู้ติดต่อ+ถนนของผู้ติดต่อ+ตำบลของผู้ติดต่อ+ ี่ อําเภอของผูติดตอ+รหัสจังหวัดของผูติดตอ+รหัสไปรษณียของผูติดตอ+เบอรโทรศัพทที่ทํางานของผู ติดต่อ+เบอร์มือถือของผู้ติดต่อ+เบอร์แฟกซ์ของผู้ติดต่อ+อีเมล์แอคเครสของผู้ติดต่อ+วันเกิดของผู้ ติดตอ+เพศของผูติดตอ+ใชได

## **ขอมูลคลังสินคา**

=<u>รหัสคลังสินค้า</u>+ชื่อคลังสินค้า+หมายเหตุ ื่

# **ขอสินคาคงคลัง**

=<u>รหัสสินค้า+รหัสคลังสินค้า</u>+จำนวนสินค้า+หน่วยสินค้า+วันที่เพิ่มหรือปรับปรุงสต๊อก+หมายเหตุ ิ่

#### **ขอมูลสินคาท ผลิตได ี่**

=<u>รหัสการผลิต</u>+วันที่ผลิต+วันที่บันทึก+รหัสคลังสินค้า+ปรับปรุงสต๊อกแล้ว+ชื่อคอมพิวเตอร์+ผู้ ี่ ล๊อกอินในเครือข่าย+เลขประจำตัวผู้ใช้+ผู้ล๊อกอินในระบบสนับสนุน+วันที่แก้ไขครั้งล่าสุด+หมายเหตุ  $\mathcal{L}^{\mathcal{L}}(\mathcal{L}^{\mathcal{L}})$  and  $\mathcal{L}^{\mathcal{L}}(\mathcal{L}^{\mathcal{L}})$  and  $\mathcal{L}^{\mathcal{L}}(\mathcal{L}^{\mathcal{L}})$ 

# ข้อมูลรายละเอียดสินค้าที่ผลิตได้

 $\bf{C}$ 0 = รหัสการผลิต+ลำดับที่+รหัสสินค้า+จำนวนสินค้า+รหัสหน่วยนับ+หมายเหตุ<br>พร้อมออารุโอนข้ายสินค้าสิ่งกลิ่มใช ี่ **ÅÔ¢ÊÔ·¸ÔìÁËÒÇÔ·ÂÒÅÑÂàªÕ§ãËÁè ÅÔ¢ÊÔ·¸ÔìÁËÒÇÔ·ÂÒÅÑÂàªÕ§ãËÁè**

# ข้อมูลการโอนย้ายสินค้าที่ผลิตได้

ช้อมูลการโอนย้ายสินค้าที่ผลิตใด้<br><u>=รหัสการโอนย้าย</u>+วันที่โอนย้าย+รหัสคลังสินค้าต้นทาง+รหัสคลังสินค้าปลายทาง+ปรับปรุงสต๊อก แล้ว+ผู้ล๊อกอินในเครือข่าย+เลขประจำตัวผู้ใช้+ผู้ล๊อกอินในระบบสนับสนุน+วันที่แก้ไขครั้งล่าสุด+ ี่ หมายเหตุ

# ข้อมูลรายละเอียดการโอนย้ายสินค้าที่ผลิตได้

=<u>รหัสการโอนย้าย+ลำดับที่</u>+รหัสสินค้า+จำนวนสินค้า+รหัสหน่วยนับ+หมายเหตุ

## **ขอมูลใบสั่ งสนคิ า**

=<u>เลขที่ใบสั่งสินค้า</u>+วันที่สั่ง+ระยะเวลาในการสั่ง+รหัสลูกค้า+จำนวนเงิน+ส่วนลด+จำนวนเงินทั้งสิ้น+ ั้ สั่งซื้อเสร็จแล้ว+ชื่อคอมพิวเตอร์+ผู้ล๊อกอินในเครือข่าย+เลขประจำตัวผู้ใช้+ผู้ล๊อกอินในระบบ ั่ ื้ **:**<br>: สนับสนุน+วันที่แก้ไขครั้งล่าสุด+หมายเหตุ

## ข้อมูลรายละเอียดใบสั่งสินค้า

=<u>เลขที่ใบสั่งสินค้า</u>+<u>ลำดับที่</u>+รหัสสินค้า+จำนวนสินค้า+รหัสหน่วยนับ+รหัสประเภทราคา+จำนวน ี่ สินค้าต่อหน่วย+จำนวนสินค้าที่ขาย+ราคาสินค้าต่อหน่วย+ราคาสินค้ารวม+รวมราคาสินค้า ี่

## **ขอมูลใบสงสนคิ า**

=<u>เลขที่ใบส่งสินค้า</u>+วันที่ส่ง+เลขที่ใบสั่งสินค้า+รหัสลูกค้า+เงื่อนไขการขาย+ระยะเวลาเครดิต+กำหนด ชำระเงิน+รวมเงิน+ประเภทภาษีมูลค่าเพิ่ม+อัตราภาษีมูลค่าเพิ่ม+จำนวนภาษีมูลค่าเพิ่ม+จำนวนเงิน สุทธิ+อัตราส่วนลด+จำนวนเงินส่วนลด+จำนวนเงินรวมทั้งสิ้น+ปรับปรุงสต๊อกแล้ว+สถานะใบส่ง ์<br>๎ สินค้า+ประมวลผลเสร็จแล้ว+ชื่อคอมพิวเตอร์+ผู้ล๊อกอินในเครือข่าย+เลขประจำตัวผู้ใช้+ผู้ล๊อกอินใน ื่ ระบบสนับสนุน+วันที่ออกใบส่งของ+วันที่แก้ไขครั้งล่าสุด+หมายเหตุ ี่

## **ขอมูลรายละเอียดใบสงสนคิ า**

=<u>เลขที่ใบส่งสินค้า</u>+<u>ลำดับที่</u>+รหัสสินค้า+จำนวนสินค้า+รหัสหน่วยนับ+รหัสประเภทราคา+จำนวน ี่ สินค้าต่อหน่วย+จำนวนสินค้าที่ขาย+ราคาสินค้าต่อหน่วย+ราคาสินค้ารวม+รวมราคาสินค้า ี่

## **ขอมูลใบรับคืนสินคา**

=<u>เลขที่ใบรับคืนสินค้า</u>+วันที่ส่ง+เลขใบส่งสินค้า+รหัสลูกค้า+รวมเงิน+ประเภทภาษีมูลค่าเพิ่ม+อัตรา ภาษีมูลค่าเพิ่ม+จำนวนภาษีมูลค่าเพิ่ม+จำนวนเงินสุทธิ+อัตราส่วนลด+จำนวนเงินส่วนลด+จำนวนเงิน รวมทั้งสิ้น+ปรับปรุงสต๊อกแล้ว+สถานะใบรับคืนสินค้า+ประมวลผลเสร็จแล้ว+ชื่อคอมพิวเตอร์+ผู้ ั้ **!** ล๊อกอินในเครือข่าย+เลขประจำตัวผู้ใช้+ผู้ล๊อกอินในระบบสนับสนุน+วันที่ออกใบส่งของ+วันที่แก้ไข<br>ครั้งล่าสุด+หมายเหตุ<br>**ข้อมลรายละเอียดใบรับดื่นสินค้**า ี่ ั้ งลาสุด+หมายเหตุ

## **ขอมูลรายละเอียดใบรับคืนสินคา**

=เลขท ี่ใบรับคืนสินคา+ลําดับท +รหัสสินคา+จํานวนสินคา+รหัสหนวยนับ+รหัสประเภทราคา+จํานวน **Copyright by Chiang Mai University Copyright by Chiang Mai University** ี่ สินค้าต่อหน่วย+จำนวนสินค้าที่ขาย+ราคาสินค้าต่อหน่วย+ราคาสินค้ารวม+รวมราคาสินค้า ี่ **All สินค้าต่อหน่วย+จำนวนสินค้าที่ขาย+รา**คาสินค้าต่อหน่วย+ราคาสินค้ารวม+รวมราคาสินค้า

## **ขอมูลใบเสร็จรับเงิน**

=<u>เลขที่ใบเสร็จรับเงิน</u>+วันที่+รหัสลูกค้า+จำนวนเงินสุทธิ+สถานะใบเสร็จ+เสร็จแล้ว+ชื่อคอมพิวเตอร์+ ื่ ผู้ล๊อกอินในเครือข่าย+เลขประจำตัวผู้ใช้+ผู้ล๊อกอินในระบบสนับสนุน+วันที่เปิดบิล+วันที่แก้ไขครั้ง  $\mathcal{L}^{\mathcal{L}}(\mathcal{L}^{\mathcal{L}})$  and  $\mathcal{L}^{\mathcal{L}}(\mathcal{L}^{\mathcal{L}})$  and  $\mathcal{L}^{\mathcal{L}}(\mathcal{L}^{\mathcal{L}})$ ลาสุด+หมายเหตุ

#### **ขอมูลรายละเอียดใบเสร็จรับเงิน**

=<u>เลขที่ใบเสร็จ+ลำดับที่</u>+เลขที่ใบส่งของ+จำนวนเงิน+หมายเหตุ ี่

#### **ขอมูลบริษัท**

=<u>เลขที่บริษัท</u>+<u>ชื่อบริษัท </u>+บ้านเลขที่+ถนน+ตำบล+อำเภอ+รหัสจังหวัด+รหัสใปรษณีย์+เบอร์ ี่ ื่ ี่ โทรศัพท+เบอรFax+หมายเลขประจําตัวผูเสียภาษี+WebSite+หมายเหตุ

### **ขอมูลพนักงาน**

=<u>หมายเลขพนักงาน+รหัสคำนำหน้านาม</u>+ชื่อพนักงาน+นามสกุลพนักงาน+บ้านเลขที่+ถนน+ตำบล+ ื่ ี่ อำเภอ+รหัสไปรษณีย์+เบอร์โทรศัพท์+ตำแหน่ง+สถานะ+เลขบัตรประชาชน+วันเริ่มทำงาน+วัน ลาออก+เลขประจําตัวหัวหนา+รหัสแผนก+เลขบัตรประกันสังคม+ประเภทพนักงาน+หมายเหตุ

## **ขอมูลฝาย**

=<u>รหัสฝ่าย</u>+ชื่อฝ่าย+หมายเหตุ

#### **ขอมูลแผนก** =<u>รหัสแผนก</u>+ชื่อแผนก+หมายเหตุ ื่

#### **ขอมูลคํานําหนานาม** =<u>รหัสคำนำหน้า</u>+ชื่อคำนำหน้า+หมายเหตุ **่**

#### **ขอมูลผูใชงานในระบบสน ับสนุน** =<u>เลขประจำตัวผู้ใช้</u>+ชื่อผู้ใช้+รหัสผ่าน+กลุ่มผู้ใช้+ระบบที่ใช้+หมายเลขพนักงาน+หมายเหตุ ื่

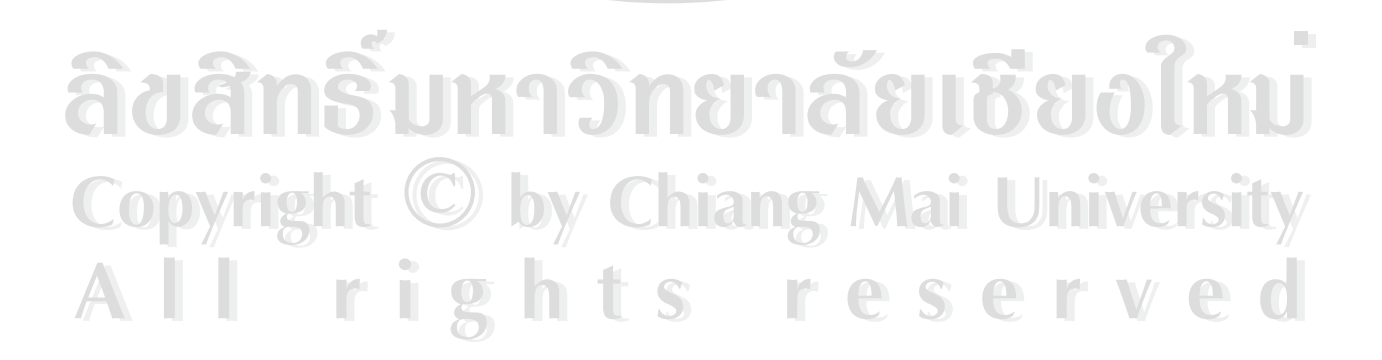